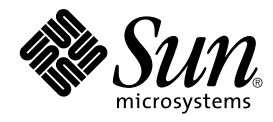

# Solaris 8 2/02: Notas sobre la versión (Edición Intel)

Sun Microsystems, Inc. 4150 Network Circle Santa Clara, CA 95054 U.S.A.

Referencia: 816–3438–11 Marzo 2002

Copyright 2002 Sun Microsystems, Inc. 4150 Network Circle, Santa Clara, CA 95054 U.S.A. Reservados todos los derechos.

Este producto o documento está protegido por copyright y distribuido bajo licencias que restringen su uso, copia, distribución y descompilación. No<br>se puede reproducir parte alguna de este producto o documento de ninguna f suministradores de Sun.

Algunas partes de este producto pueden derivarse de los sistemas Berkeley BSD, bajo licencia de la Universidad de California. UNIX es una marca registrada en los EE.UU. y otros países, bajo licencia exclusiva de X/Open Company, Ltd.

Sun, Sun Microsystems, el logotipo de Sun, docs.sun.com, AnswerBook, AnswerBook2, DiskSuite, HotJava, Java, JavaSpaces, JDK, JumpStart,<br>OpenWindows, Solstice AdminSuite, Solstice AutoClient, Solaris Management Console, Sun comerciales SPARC se utilizan bajo licencia y son marcas comerciales o marcas comerciales registradas de SPARC International, Inc. en EE.UU. y otros países. Los productos con las marcas comerciales SPARC se basan en una arquitectura desarrollada por Sun Microsystems, Inc. PostScript es una marca comercial o marca comercial registrada de Adobe Systems, Incorporated, que puede estar registrada en ciertas jurisdicciones. Netscape es una<br>marca comercial o marca comercial registrada de Netscape Communications Cor comercial registrada de Netscape Communications Corporation.

La interfaz gráfica de usuario OPEN LOOK y Sun™ fue desarrollada por Sun Microsystems, Inc. para sus usuarios y licenciatarios. Sun reconoce los esfuerzos pioneros de Xerox en la investigación y desarrollo del concepto de interfaces de usuario gráficas o visuales para el sector informático. Sun mantiene una licencia no exclusiva de Xerox para la interfaz gráfica de usuario de Xerox, que también cubre a los licenciatarios de Sun que<br>implementen GUI de OPEN LOOK y que por otra parte cumplan con los acuerdos de lice

Adquisiciones federales: El software comercial y los usuarios del gobierno están sujetos a los términos y condiciones de licencia estándar.

ESTA DOCUMENTACION SE PROPORCIONA "TAL CUAL". SE RENUNCIA A TODAS LAS CONDICIONES EXPRESAS O IMPLICITAS,<br>REPRESENTACIONES Y GARANTÍAS, INCLUIDA CUALQUIER GARANTÍA IMPLÍCITA DE COMERCIALIZACIÓN, ADECUACIÓN PARA UNA FINALIDAD DETERMINADA O DE NO INFRACCIÓN, EXCEPTO EN AQUELLOS CASOS EN QUE DICHA RENUNCIA NO FUERA LEGALMENTE VÁLIDA.

Copyright 2002 Sun Microsystems, Inc. 4150 Network Circle, Santa Clara, CA 95054 U.S.A. Tous droits réservés

Ce produit ou document est protégé par un copyright et distribué avec des licences qui en restreignent l'utilisation, la copie, la distribution, et la décompilation. Aucune partie de ce produit ou document ne peut être reproduite sous aucune forme, par quelque moyen que ce soit, sans<br>l'autorisation préalable et écrite de Sun et de ses bailleurs de licence, s'il y en a. L aux polices de caractères, est protégé par un copyright et licencié par des fournisseurs de Sun.

Des parties de ce produit pourront être dérivées du système Berkeley BSD licenciés par l'Université de Californie. UNIX est une marque déposée aux Etats-Unis et dans d'autres pays et licenciée exclusivement par X/Open Company, Ltd.

Sun, Sun Microsystems, le logo Sun, docs.sun.com, AnswerBook, AnswerBook2, DiskSuite, HotJava, Java, JavaSpaces, JDK, JumpStart, OpenWindows,<br>Solstice AdminSuite, Solstice AutoClient, Solaris Management Console, SunOS, XVi portant les marques SPARC sont basés sur une architecture développée par Sun Microsystems, Inc. PostScript est une marque de fabrique d'Adobe<br>Systems, Incorporated, laquelle pourrait é′tre déposée dans certaines juridictio Corporation. Netscape est une marque de Netscape Communications Corporation aux Etats-Unis et dans d'autres pays.

L'interface d'utilisation graphique OPEN LOOK et Sun™a été développée par Sun Microsystems, Inc. pour ses utilisateurs et licenciés. Sun reconnaît<br>les efforts de pionniers de Xerox pour la recherche et le développement du licenciés de Sun qui mettent en place l'interface d'utilisation graphique OPEN LOOK et qui en outre se conforment aux licences écrites de Sun.

CETTE PUBLICATION EST FOURNIE "EN L'ETAT" ET AUCUNE GARANTIE, EXPRESSE OU IMPLICITE, N'EST ACCORDEE, Y COMPRIS DES<br>GARANTIES CONCERNANT LA VALEUR MARCHANDE, L'APTITUDE DE LA PUBLICATION A REPONDRE A UNE UTILISATION<br>PARTICU S'APPLIQUERAIT PAS, DANS LA MESURE OU IL SERAIT TENU JURIDIQUEMENT NUL ET NON AVENU.

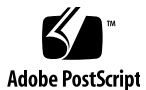

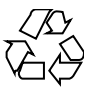

020228@3332

## Contenido

#### **Prefacio 9**

#### **1 Problemas de instalación 13**

Cuestiones que debe conocer antes de instalar el software de Solaris 8 desde un DVD 14

No se puede acceder a los datos del DVD de Solaris 8 2/02, en los sistemas operativos Solaris 2.6 y Solaris 7 (4511090) 14

Cuestiones de Solaris Web Start 3.0 que debe conocer antes de usar el CD de instalación de Solaris 8 15

Cuestiones de la partición en la instalación de Solaris Web Start 3.0 15

Defectos de Solaris Web Start 3.0 que debe conocer antes de usar el CD de instalación de Solaris 8 16

Es posible que no se pueda realizar una instalación inicial si el segmento de intercambio no empieza en el primer cilindro útil (4508297) 16

Es posible que la instalación predeterminada esté inhabilitada si el segmento de intercambio no es el disco de arranque predeterminado (4527984) 17

No es posible especificar una interfaz de red alternativa para usarla durante la identificación del sistema en sistemas con portal de red (4302896) 17

Cuestiones que debe conocer antes de instalar el software de Solaris 8 18

Espacio insuficiente en disco para idiomas adicionales durante la modernización (4414329) 18

Las versiones anteriores del software de Solaris Management Console no son compatibles con el software de Solaris Management Console 2.0 19

Cambio del mecanismo de instalación de la adaptación a entornos nacionales 21

No instale una partición grande en sistemas que ya tengan instalados los controladores de disco symhisl, mega o cpqncr 22

Actualice la BIOS del controlador DPT PM2144UW a la última versión revisada

antes de proceder a modernizar el sistema operativo a Solaris 8 22

No modernice los sistemas Hewlett-Packard (HP) de la serie Vectra XU con una BIOS Versión GG.06.13 23

En los sistemas PCI-IDE se ha inhabilitado el acceso directo a la memoria (DMA) 23

Defectos de instalación que se producen durante la instalación con Solaris Web Start 3.0 24

Aparecen mensajes de error de cpio al arrancar desde una partición de arranque de AI (4327051) 24

Defectos de instalación que se producen al realizar una instalación desde el CD 1 de 2 de Solaris 8 25

El programa de instalación del CD 2 de 2 del software Solaris 8 no se inicia automáticamente cuando se usa JumpStart personalizado o el comando re-preinstall (4556860) 25

El arranque en red x86 ddi: net: sólo funciona en la interfaz de red primaria de un tipo determinado (1146863) 26

Es posible que la barra de progreso de la instalación sea inexacta (1266156) 27

Se pueden producir advertencias al crear un sistema de archivos (4189127) 27

La instalación JumpStart personalizada no solicita el CD 2 de 2 del software de Solaris 8 (4304912) 27

Cuestiones de modernización 28

No se puede usar el CD de instalación de Solaris para modernizar los sistemas Intel al sistema operativo Solaris 8 28

No se requiere Priority Paging con la nueva arquitectura de colocación en antememoria de Solaris 8 29

Defectos de instalación que se producen durante una modernización 29

Es posible que la Modernización automática no determine el dispositivo de arranque (4525464) 30

La modernización falla si /export está cerca de su capacidad máxima (4409601) 31

No es posible eliminar .save.SUNWcsr después de una modernización (4400054) 31

Actualización de servidores cliente y clientes sin disco (4363078) 31

Modernización de JavaSpaces Datastore para prevenir pérdidas de datos de Web-Based Enterprise Management (WBEM) (4365035) 32

Solstice DiskSuite puede provocar pérdida de datos (4121281) 33

El CDE reubicado del sistema operativo Solaris 2.5.1 queda huérfano al modernizarse a Solaris 8 (4260819) 33

La modernización del sistema operativo Solaris 7 con WBEM 1.0 al sistema operativo Solaris 8 hace que WBEM 2.0 no funcione (4274920) 34

SUNWeeudt no se instala del todo durante una actualización (4304305) 34

Defectos de adaptación al entorno nacional que se producen durante la instalación 35

El menú del quiosco de instalación de Solaris Web Start no está adaptado a los entornos nacionales europeos (4510925) 35

Es posible que aparezcan mensajes de error durante las modernizaciones europeas (4230247, 4225787) 35

#### **2 Cuestiones sobre el tiempo de ejecución de Solaris 37**

Cuestiones sobre el USB 37

Las aplicaciones de audio podrían dejar de funcionar después de desconectar en marcha un dispositivo de audio USB (4424286) 37

Los altavoces USB podrían no generar sonido 38

Defectos de la tarjeta inteligente 38

El sistema no responde a la tarjeta inteligente (4415094 38

El elemento de menú Editar archivo de configuración en la consola de gestión de la tarjeta inteligente no funciona (4447632) 38

Cuestiones sobre Common Desktop Environment (CDE) 39

Compilación de programas Motif en el sistema operativo Solaris 8 39

Problemas de Common Desktop Environment (CDE) 40

El Gestor de archivos de OpenWindows no puede montar el disquete (4329368) 40

PDASync no puede borrar la última entrada del escritorio (4260435) 41

PDASync no admite el intercambio de datos con el dispositivo PDA multibyte adaptado a entornos internacionales (4263814) 41

#### Defectos de administración del sistema 42

La visualización remota de Solaris Management Console deja de responder (4488117) 42

El servicio HTTP Web-Based Enterprise Management (WBEM) no se inicia automáticamente (4486999) 42

La entrega de eventos WBEM falla cuando se usan minúsculas (4441369) 43

Mensaje de error incorrecto al utilizar las opciones -e y -E de flarcreate (4404811) 43

Sigue habiendo archivos obsoletos en el sistema de ayuda (4339515) 43

Se produce el error CIM\_ERR\_LOW\_ON\_MEMORY al intentar agregar datos con WBEM (4312409) 43

Cuestiones de rendimiento 44

En los sistemas PCI-IDE se ha inhabilitado el acceso directo a la memoria (DMA) 44

#### Defectos de AnswerBook2 45

El comando ab2admin indica command failed de forma intermitente, aunque el

Contenido **5**

comando se haya ejecutado satisfactoriamente (4242577) 45

La secuencia ab2cd muestra un mensaje de error equivocado (4256516) 46

Cuestiones de adaptación al entorno nacional 46

Use el Descargador de fuentes para imprimir desde cualquier entorno nacional que no sea ISO8859-1 46

Defectos de adaptación al entorno nacional en tiempo de ejecución 47

Los entornos griego y UTF-8 no admiten adecuadamente el símbolo del euro (4363812, 4305075) 47

Pueden aparecer mensajes de advertencia al ejecutar aplicaciones Java desde cualquier entorno nacional UTF-8 (4342801) 47

Algunos caracteres griegos no están disponibles en CDE (4179411) 48

No es posible imprimir caracteres extendidos en el Gestor de agendas, en ninguno de los entornos nacionales parciales (4285729) 48

No es posible cortar y pegar texto entre el árabe y el inglés UTF-8 (4287746) 48

El menú desplegable de extras de CDE no está disponible para los entornos nacionales europeos (4298547) 48

Los entornos nacionales UTF-8 asiáticos y japoneses no admiten CTL (4300239) 48

No es posible agregar, quitar ni modificar usuarios en Solstice Admintool, dentro del entorno nacional griego (4302983) 49

Los botones Agregar y Cancelar del Descargador de fuentes están etiquetados incorrectamente en el entorno nacional italiano (4303549) 49

Faltan caracteres árabes y se produce una incompatibilidad entre el teclado árabe de Sun y el teclado árabe de Microsoft (4303879) 50

En los entornos nacionales UTF-8 europeos la opción Ordenar no funciona correctamente (4307314) 50

Aplicaciones no adaptadas totalmente al entorno nacional (4304495, 4306619) 51

#### **3 Información de última hora 53**

Documentación de características de la actualización 53 Admisión de clientes sin disco 53 Admisión del núcleo PIM 54 Configuración de las rutas de búsqueda del tiempo de ejecución 54

#### **4 Avisos de finalización de soporte 55**

Versión actual 55 Navegador HotJava 55 Kit de desarrollo de Java de Solaris: Interfaz JNI 1.0 55

#### **6** Solaris 8 2/02: Notas sobre la versión (Edición Intel) • Marzo 2002

```
Solstice AdminSuite 2.3/AutoClient 2.1 56
   Tecnología de fuentes F3 56
   XGL 56
   Tipo paddr_t derivado 56
   Cambios en las interfaces de programación de aplicaciones (API) para datos de
   contabilidad de usuarios 56
   Programa de identificación del sistema sysidnis(1M) 57
   Subsistema de consola 57
   Tarjetas de vídeo 57
Versiones futuras 58
   Perl Versión 5.005_03 58
   Directorio EA (Early Access) 58
   SUNWebnfs 58
   Utilidad aspppd(1M) 58
   JDK 1.2.2 y JRE 1.2.2 59
   JDK 1.1.8 y JRE 1.1.8 59
   Zonas horarias Zoneinfo GMT 59
   Sistema de archivos s5fs 59
   Funcionalidad de la utilidad sendmail 59
   Servidor de AnswerBook2 60
   AdminTool 60
   Solstice Enterprise Agents 60
   XIL 60
   Biblioteca de clientes del Protocolo ligero de acceso a directorios (LDAP) 60
   SUNWrdm 61
   Utilidad crash(1M) 61
   Cliente de Kerberos versión 4 61
   Sintaxis Watchpoint y modificadores de reasignación adb(1) 61
   Kits de herramientas de OpenWindows para programadores 62
   Entorno OpenWindows para usuarios 62
   Bibliotecas y comandos del Servicio de asignación de nombres federado
   (FNS)/XFN 62
   Opciones de volcado por parada del sistema para el comando ipcs(1) de Solaris
      62
   Opción -AutoRebuildAliases de sendmail desaprobada 62
   devconfig 63
   Admisión de dispositivos y software de controladores 63
   Sistemas basados en Intel 486 63
```
Contenido **7**

#### **5 Cuestiones de la documentación 65**

Fe de erratas de la documentación 65

Documento afectado: "Backing Up a UFS Snapshot" in *Solaris 8 System Administration Supplement* 65

Documento afectado: "OCF Client Properties Overview" in *Solaris Smart Cards Administration Guide* 66

Documento afectado: "Setting Up a Smart Card (Tasks)" in *Solaris Smart Cards Administration Guide* 66

Documento afectado: "OCF Client Properties Overview" in *Solaris Smart Cards Administration Guide* y "Additional Client Configuration Tasks" in *Solaris Smart Cards Administration Guide* 66

Documento afectado: "Setting Up a Smart Card (Overview)" in *Solaris Smart Cards Administration Guide* 67

Documento afectado: Localized New Features List (4389948) 67

Documento afectado: *CDE: Guía del usuario* en AnswerBook2 (4356456) 67

Documento afectado: Colección de Ayuda AnswerBook2 67

Documentos afectados: "Adaptec AHA-2940AU, 2940U, 2940U Dual, 2940UW, 2940UW Dual, 2940U2, 2940U2B, 2940U2W, 2944UW, 2950U2B, 3940AU, 3940AUW, 3940AUWD, 3940U, 3940UW, 3944AUWD, 3950U2B" in *Solaris 8: Guía de configuración de dispositivos (Edición Intel)*, adp(7D) y cadp(7) en *Solaris 8: Colección de manuales de referencia* y *What's New in the Solaris 8 Operating Environment* 68

Documento afectado: "IPv6 Header Format" in *System Administration Guide, Volume 3* 69

Documento afectado: "Priority Values" in *System Administration Guide, Volume 3* 69

Clases de tráfico 69

Documento afectado: "Implementing IPsec" in *System Administration Guide, Volume 3* 70

Documento afectado: "NFS Parameters for the nfs Module" in *System Administration Guide, Volume 3* (4299091) 70

Documento afectado: "NFS Parameters for the nfs Module" in *System Administration Guide, Volume 3* (4299091) 71

Documento afectado: "NFS Parameters for rpcsec Parameters" in *System Administration Guide, Volume 3* (4299091) 71

#### **A Lista de modificaciones 73**

Lista de modificaciones 73

## Prefacio

El manual *Solaris™ 8 2/02: Notas sobre la versión (Edición Intel)* incluye detalles sobre problemas de instalación y datos que no se conocieron hasta justo antes de editar la versión del sistema operativo Solaris 8 2/02.

**Nota –** En este documento, el término "AI" se refiere a la arquitectura de procesador Intel de 32 bits, que incluye los procesadores Pentium, Pentium Pro, Pentium II, Pentium II Xeon, Celeron, Pentium III, Pentium III Xeon y Pentium 4 y los chips de microprocesadores compatibles que fabrica AMD.

## Quién debe utilizar este manual

Estas notas están destinadas a usuarios y administradores de sistemas que instalan y utilizan el sistema operativo Solaris 8 2/02.

Puede consultar las notas sobre la versión de Solaris 8 2/02:

■ En la colección de documentos de la versión de Solaris 8 2/02 que se encuentra en el CD de documentación de Solaris 8 2/02

**9**

- En formato impreso junto con el producto (sólo temas de instalación y defectos)
- En http://docs.sun.com (la información más actualizada)

## Manuales relacionados

Al instalar el software de Solaris quizá deba consultar los siguientes manuales:

- *Solaris 8: Empiece aquí*
- *Solaris 8 2/02: Suplemento de novedades del sistema operativo*
- *Solaris 8 Advanced Installation Guide*
- *Solaris 8 System Administration Supplement*
- *Solaris 8 (Intel Platform Edition) 2/02 Hardware Compatibility List*
- *Solaris 8: Guía de configuración de dispositivos (Edición Intel)*

Para obtener información sobre asesorías CERT actuales, consulte la sede web oficial de CERT en http://www.cert.org.

La información sobre Solaris está disponible en el CD de documentación de Solaris 8 2/02 que se incluye con este producto.

Para algunas configuraciones de hardware, es posible que necesite instrucciones suplementarias específicas para instalar el sistema operativo Solaris. Si éste es su caso, el fabricante de su hardware le habrá proporcionado documentación suplementaria para la instalación de Solaris. Consúltela para obtener instrucciones de instalación específicas del hardware.

## Acceso a la documentación de Sun en línea

La sede web docs.sun.com<sup>SM</sup> permite acceder a la documentación técnica de Sun en línea. Puede explorar el archivo docs.sun.com o buscar el título de un manual o un tema específicos. El URL es http://docs.sun.com.

## Convenciones tipográficas

La tabla siguiente describe los cambios tipográficos utilizados en este manual.

**TABLA P–1** Convenciones tipográficas

| Tipo de letra o<br>símbolo | Significado                                                                                | Ejemplo                                                          |
|----------------------------|--------------------------------------------------------------------------------------------|------------------------------------------------------------------|
| AaBbCc123                  | Nombres de los comandos, archivos y<br>directorios; salida por pantalla del<br>computador. | Edite el archivo.login.                                          |
|                            |                                                                                            | Use 1s -a para enumerar<br>todos los archivos.                   |
|                            |                                                                                            | nombre sistema% tiene<br>correo.                                 |
| AaBbCc123                  | Lo que usted escribe, contrastado con la<br>salida por pantalla del computador             | nombre máquina% su                                               |
|                            |                                                                                            | Password:                                                        |
| AaBbCc123                  | Plantilla de línea de comandos: sustituir<br>con un valor o nombre real                    | Para borrar un archivo, escriba<br>$\mathbf{r}$ m nombrearchivo. |
| AaBbCc123                  | Títulos de los manuales, palabras o<br>términos nuevos o palabras destacables.             | Véase el capítulo 6 de la Guía<br>del usuario                    |
|                            |                                                                                            | Se denominan opciones de<br>clase.                               |
|                            |                                                                                            | Para hacer esto debe ser el<br>usuario root.                     |

## Indicadores de los shell en los ejemplos de comandos

La tabla siguiente muestra los indicadores predeterminados del sistema y de superusuario para los shells Bourne, Korn y C.

**TABLA P–2** Indicadores de los shells

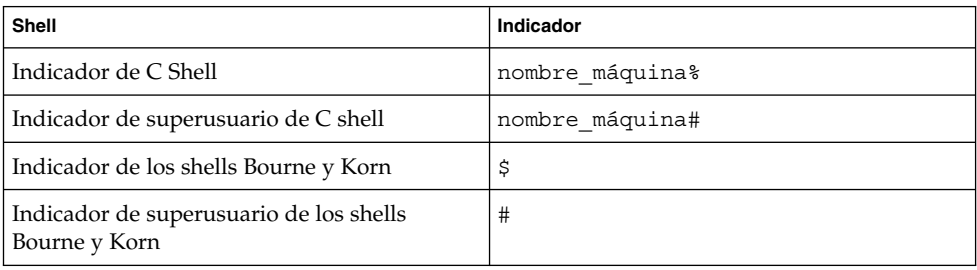

Prefacio **11**

Solaris 8 2/02: Notas sobre la versión (Edición Intel) • Marzo 2002

#### CAPÍTULO **1**

## Problemas de instalación

Este capítulo describe los problemas relacionados con la instalación del sistema operativo Solaris 82/02.

Las descripciones de defectos de instalación siguientes se han agregado a este capítulo después de la publicación de este documento en el CD de documentación de Solaris 8 2/02 y en el quiosco de instalación del CD de instalación de Solaris 8 2/02.

- "No se puede acceder a los datos del DVD de Solaris 8 2/02, en los sistemas operativos Solaris 2.6 y Solaris 7 (4511090)" en la página 14
- "Es posible que no se pueda realizar una instalación inicial si el segmento de intercambio no empieza en el primer cilindro útil (4508297)" en la página 16
- "Es posible que la instalación predeterminada esté inhabilitada si el segmento de intercambio no es el disco de arranque predeterminado (4527984)" en la página 17
- "El programa de instalación del CD 2 de 2 del software Solaris 8 no se inicia automáticamente cuando se usa JumpStart personalizado o el comando re-preinstall (4556860)" en la página 25
- "El menú del quiosco de instalación de Solaris Web Start no está adaptado a los entornos nacionales europeos (4510925)" en la página 35

**Nota –** El nombre de este producto es Solaris 8 2/02 , pero es posible que el código y el nombre de las rutas o los nombres de la ruta de los paquetes utilicen Solaris 2.8 o SunOS™ 5.8. Siga siempre el código o la ruta tal como están escritos.

## Cuestiones que debe conocer antes de instalar el software de Solaris 8 desde un DVD

### No se puede acceder a los datos del DVD de Solaris 8 2/02, en los sistemas operativos Solaris 2.6 y Solaris 7 (4511090)

Si el sistema está ejecutando el sistema operativo Solaris 2.6 o Solaris 7, el Volume Management monta incorrectamente el DVD de Solaris 8 2/02. El DVD de Solaris 8 2/02 se monta, pero no se puede acceder a los datos. Por eso no se puede configurar un servidor de instalación, realizar una modernización automática ni acceder a datos de los soportes.

**Solución alternativa:** elija una de las soluciones alternativas siguientes:

■ Aplique las modificaciones adecuadas a su sistema.

**TABLA 1–1** Modificaciones de DVD para los sistemas operativos Solaris 2.6 y Solaris 7

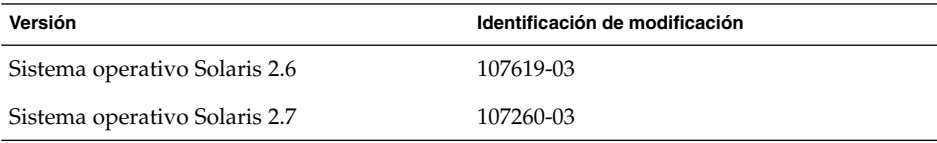

- Monte manualmente el DVD de Solaris 8 2/02. No use el software Volume Management para montar el DVD de Solaris 8 2/02. Siga estos pasos:
	- 1. Conviértase en superusuario.
	- 2. Detenga el software Volume Management.
		- # **/etc/init.d/volmgt stop**
	- 3. Monte manualmente el DVD.
		- # **mkdir /mnt1**
		- # **mount -F hsfs -o ro /dev/dsk/c0t6d0s0 /mnt1**
	- 4. Compruebe que el DVD está montado y que puede acceder a los datos.
		- # **cd /mnt1**
		- # **ls**

El sistema devuelve la información siguiente si el DVD está montado correctamente.

Copyright Solaris\_8

## Cuestiones de Solaris Web Start 3.0 que debe conocer antes de usar el CD de instalación de Solaris 8

### Cuestiones de la partición en la instalación de Solaris Web Start 3.0

Si Solaris™ Web Start 3.0 del CD de instalación Solaris 8 no puede localizar una partición fdisk de Solaris en el sistema, se deberá crear una partición fdisk de Solaris en el disco raíz.

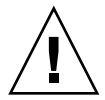

**Precaución –** Si modifica el tamaño de una partición fdisk, se borrarán automáticamente todos los datos que contenga. Efectúe una copia de seguridad antes de crear una partición fdisk de Solaris.

Solaris Web Start 3.0 necesita dos particiones fdisk para llevar a cabo la instalación.

■ Partición fdisk de Solaris

Es la partición fdisk habitual de Solaris.

■ Partición fdisk de arranque x86

Partición fdisk de 10 Mb que permite a la arquitectura Intel arrancar la miniraíz ubicada en el segmento de intercambio recién creado situado en la partición fdisk de Solaris.

**Nota –** La utilidad de instalación de Solaris Web Start 3.0 crea una partición de arranque x86, quitando 10 Mb de la partición fdisk de Solaris. Con esto se evita que las particiones fdisk se modifiquen.

No cree esta partición manualmente.

Este requisito impide también que se use Web Start 3.0 para modernizar las versiones Solaris 2.6 o Solaris 7 al sistema operativo Solaris 8. Para obtener más información, consulte "No se puede usar el CD de instalación de Solaris para modernizar los sistemas Intel al sistema operativo Solaris 8" en la página 28.

## Defectos de Solaris Web Start 3.0 que debe conocer antes de usar el CD de instalación de Solaris 8

### Es posible que no se pueda realizar una instalación inicial si el segmento de intercambio no empieza en el primer cilindro útil (4508297)

Cuando se realiza una instalación desde el CD de instalación de Solaris 8, es posible que el programa de instalación de Solaris Web Start le pida que use un segmento de intercambio existente para alojar el software de instalación. Sin embargo, el programa de instalación no indica si el segmento de intercambio existente comienza en el primer cilindro útil. Si decide usar este segmento y no comienza en el primer cilindro útil, la instalación puede no ser posible en algunas configuraciones de disco.

**Solución alternativa:** si desea realizar una instalación inicial, siga estos pasos.

**Nota –** Esto evita que se conserven sistemas de archivos en el disco.

- 1. Durante la configuración, responda **No** a todas las preguntas orientadas a que se use un segmento de intercambio existente.
- 2. Si se le pide, seleccione **None** en la lista de alternativas y responda **No** cuando se le pida que vuelva a seleccionar un segmento para alojar el software de instalación de Solaris.
- **16** Solaris 8 2/02: Notas sobre la versión (Edición Intel) Marzo 2002
- 3. Seleccione un disco para realizar otra partición cuando el programa instalador lo solicite.
- 4. Seleccione un tamaño cuando se le pida un tamaño para el segmento de intercambio.
- 5. Cuando el instalador le pregunte si el segmento de intercambio puede empezar al principio del disco, responda **Yes**.
- 6. Finalice la instalación.

Para obtener más información sobre las nuevas particiones de disco o sobre la elección de un tamaño del segmento de intercambio, consulte *Solaris 8 Advanced Installation Guide*.

### Es posible que la instalación predeterminada esté inhabilitada si el segmento de intercambio no es el disco de arranque predeterminado (4527984)

Cuando se realiza una instalación desde el CD de instalación de Solaris 8 y se selecciona un segmento de intercambio que no se encuentra en el disco de arranque predeterminado, es posible que la selección de instalación predeterminada se inhabilite. Este problema se puede producir incluso cuando el segmento de intercambio comienza enel primer cilindro útil y el disco de arranque predeterminado contiene espacio suficiente para una instalación predeterminada. Aparece el mensaje de error siguiente.

Note: Default install is not possible. The file system requires manual layout.

**Solución alternativa:** elija una de las soluciones alternativas siguientes:

- Si se está realizando una instalación inicial, seleccione el disco de arranque predeterminado como ubicación del segmento de intercambio.
- Realice una instalación personalizada si el segmento de intercambio no se encuentra en el disco de arranque predeterminado.

#### No es posible especificar una interfaz de red alternativa para usarla durante la identificación del sistema en sistemas con portal de red (4302896)

Los portales de red se usan para la comunicación con otras redes. Un sistema de portales contiene varios adaptadores de interfaz de red; cada uno de ellos sirve para conectarse con una red diferente.

Si usa el CD de instalación de Solaris 8 para instalar el sistema operativo Solaris 8 2/02 en un sistema de portal, Solaris Web Start 3.0 usa la interfaz primaria para obtener información del sistema. No puede indicarle a Solaris Web Start 3.0 que use una interfaz alternativa para recoger información de identificación del sistema.

**Solución alternativa:** elija una de las soluciones alternativas siguientes para especificar otra interfaz con el fin de recoger información del sistema.

- Cree un archivo sysidcfg que especifique qué interfaz de red se usará durante la identificación del sistema. Para obtener información acerca de cómo crear y modificar un archivo sysidcfg, consulte "Preconfiguring With the File" in *Solaris 8 Advanced Installation Guide* y la página de comando man sysidcfg(4).
- Use el CD 1 de 2 del software Solaris 8 para iniciar una instalación interactiva del sistema operativo Solaris 8 2/02. Especifique que el sistema está dentro de una red y seleccione en la lista que aparece la interfaz de red alternativa que deberá usarse para la identificación del sistema.

## Cuestiones que debe conocer antes de instalar el software de Solaris 8

#### Espacio insuficiente en disco para idiomas adicionales durante la modernización (4414329)

Cuando se moderniza desde los sistemas operativos Solaris 2.6 y Solaris 7 utilizando un CD o imágenes de CD, es posible que se instalen idiomas europeos adicionales para entornos nacionales que no están presentes en el sistema. Si no hay suficiente espacio en el sistema de archivos, la modernización no se completará. Es posible que no se instalen idiomas para entornos nacionales que están presentes en el sistema.

**Solución alternativa:** elija una de las soluciones alternativas siguientes:

- Seleccione manualmente los idiomas que desea que se instalen durante el proceso de modernización. Siga estos pasos:
	- 1. Cuando se muestre el panel de instalación del CD de idiomas, haga clic en el botón Atrás.
	- 2. Deseleccione los idiomas adicionales y continúe con la modernización.
- Use una imagen de instalación por red combinada para modernizar desde los sistemas operativos Solaris 2.6 y Solaris 7. No use CD ni imágenes de CD para realizar la modernización.
- Después de modernizar, siga estos pasos.
	- 1. Inicie la sesión en el sistema.
	- 2. Ejecute prodreg.
	- 3. Desinstale los idiomas adicionales.
	- 4. Inserte el CD de idiomas en la unidad de CD-ROM y ejecute el instalador de máximo nivel.
	- 5. Elija Instalación personalizada.
	- 6. Seleccione los idiomas que desea instalar.
	- 7. Complete la instalación del CD de idiomas haciendo clic en los botones Siguiente e Instalar ahora.

### Las versiones anteriores del software de Solaris Management Console no son compatibles con el software de Solaris Management Console 2.0

Si va a modernizar el sistema operativo a Solaris 8 2/02, o a un sistema operativo compatible, y tiene instalado el software de Solaris Management Console™ 1.0, 1.0.1 o 1.0.2, antes debe desinstalar Solaris Management Console. El software de Solaris Management Console 2.0 no es compatible con ninguna versión anterior de la consola. Solaris Management Console puede estar en su sistema si instaló el paquete completo SEAS 3.0 o el Solaris 8 Admin Pack.

**Solución alternativa:** elija una de las soluciones alternativas siguientes:

- Antes de modernizar el sistema, ejecute /usr/bin/prodreg y efectúe una desinstalación completa de Solaris Management Console.
- Si no ha desinstalado el software de Solaris Management Console 1.0, 1.0.1 o 1.0.2 antes de realizar la modernización, debe eliminar todos los paquetes de software de Solaris Management Console 1.0, 1.0.1 o 1.0.2. Debe usar pkgrm para eliminar paquetes en lugar de prodreg y seguir cuidadosamente el orden de eliminación de los paquetes. Siga estos pasos:
	- 1. Conviértase en superusuario.
	- 2. Escriba los comandos siguientes en una ventana de terminal.

```
# pkginfo |grep "Solaris Management Console"
# pkginfo |grep "Solaris Management Applications"
# pkginfo |grep "Solaris Diskless Client Management Application"
```
Los nombres de los paquetes en el archivo de salida identifican un paquete de software de Solaris Management Console 1.0 si la descripción no empieza con "Solaris Management Console 2.0"."

3. Utilice pkgrm para eliminar todas las instancias de los paquetes de software de Solaris Management Console 1.0 en el orden siguiente.

Capítulo 1 • Problemas de instalación **19**

**Nota –** No elimine ningún paquete que contenga "Solaris Management Console 2.0" en la descripción. Por ejemplo, SUNWmc.2 puede referirse al software de Solaris Management Console 2.0.

**Nota –** Si la salida de pkginfo muestra varias versiones de paquetes de software de Solaris Management Console 1.0, use pkgrm para eliminar ambos paquetes. Elimine primero el paquete original y después el paquete que se ha añadido con un número. Por ejemplo, si los paquetes SUNWmcman y SUNWmcman.2 aparecen en el archivo de salida pkginfo, primero elimine SUNWmcman y luego SUNWmcman.2. No utilice prodreg.

```
# pkgrm SUNWmcman
# pkgrm SUNWmcapp
# pkgrm SUNWmcsvr
# pkgrm SUNWmcsvu
# pkgrm SUNWmc
# pkgrm SUNWmcc
```
- # **pkgrm SUNWmcsws**
- 4. Escriba el comando siguiente en una ventana de terminal.

```
# rm -rf /var/sadm/pkg/SUNWmcapp
```
Ahora el software de Solaris Management Console 2.0 debería funcionar. Para el futuro mantenimiento, o en caso de que la consola no funcione correctamente, se recomienda que elimine el software de Solaris Management Console 2.0 y lo reinstale; siga estos pasos.

1. Escriba los comandos siguientes en una ventana de terminal:

```
# pkginfo |grep "Solaris Management Console"
# pkginfo |grep "Solaris Management Applications"
# pkginfo |grep "Solaris Diskless Client Management Application"
```
Los nombres de los paquetes en el archivo de salida identifican el resto de paquetes de software de Solaris Management Console instalados en el sistema.

2. Use pkgrm para eliminar todos los paquetes de Solaris Management Console 2.0 en el orden siguiente.

**Nota –** Si el sistema tiene varias instancias de paquetes de software de Solaris Management Console 2.0, como SUNWmc y SUNWmc.2, primero elimine SUNWmc y luego SUNWmc.2. No utilice prodreg.

```
# pkgrm SUNWdclnt
```

```
# pkgrm SUNWmga
```
- # **pkgrm SUNWmgapp**
- # **pkgrm SUNWmcdev**
- # **pkgrm SUNWmcex**
- # **pkgrm SUNWwbmc**
- # **pkgrm SUNWmc**
- # **pkgrm SUNWmcc**
- # **pkgrm SUNWmccom**
- 3. Inserte el CD 1 de 2 del software de Solaris 8 (Edición Intel) en la unidad de CD-ROM y escriba el comando siguiente en una ventana de terminal.
	- # **cd /cdrom/sol\_8\_202\_ia/s0/Solaris\_8/Product**
	- # **pkgadd -d . SUNWmccom SUNWmcc SUNWmc SUNWwbmc SUNWmcex SUNWmcdev \ SUNWmgapp SUNWmga SUNWdclnt**

Se eliminan todas las versiones anteriores del software de Solaris Management Console y el software de Solaris Management Console 2.0 debe funcionar.

#### Cambio del mecanismo de instalación de la adaptación a entornos nacionales

El mecanismo de instalación de adaptación al entorno nacional ha cambiado en el sistema operativo Solaris 8. En Solaris 2.5.1, 2.6 y 7, el nivel de admisión de entornos nacionales instalados dependía del grupo de software elegido. El sistema operativo Solaris 8 incluye una nueva interfaz de instalación que le solicita que seleccione las regiones geográficas específicas para las que va a necesitar la admisión de entornos nacionales. Por lo tanto, puede personalizar la configuración del sistema al instalar el sistema operativo Solaris 8 con más libertad que en los sistemas operativos Solaris 2.5.1, 2.6 y 7.

Debe prestar especial atención a los siguientes comportamientos:

- Debe seleccionar los entornos nacionales que va a utilizar durante la instalación inicial en la pantalla de selección geográfica. C (entorno nacional POSIX) y en\_US.UTF-8 (admisión de Unicode) son los únicos entornos nacionales que se instalan automáticamente.
- Al modernizar el sistema desde versiones anteriores, se seleccionarán algunos entornos nacionales automáticamente, según los que haya disponibles para modernizar en el sistema. Observe que los entornos nacionales parciales inglés, francés, alemán, italiano, español y sueco estaban siempre presentes en los sistemas con Solaris 2.5.1, 2.6. y 7.
- Los entornos nacionales Unicode (UTF-8) disponen de una característica que permite escribir texto en varios idiomas. Estos entornos nacionales utilizan métodos de escritura asiáticos, proporcionados por cada entorno nacional individual, por lo que deberá instalar los entornos nacionales asiáticos en los que vaya a escribir.

Capítulo 1 • Problemas de instalación **21**

### No instale una partición grande en sistemas que ya tengan instalados los controladores de disco symhisl, mega o cpqncr

No intente instalar una partición grande que se extienda más allá del límite de 8 Gbytes en un disco que use alguno de los controladores que se muestran a continuación. Si lo intenta, el sistema instalado tendrá un comportamiento irregular.

El programa de instalación del sistema operativo Solaris no puede detectar que el controlador no admite particiones grandes. La instalación prosigue sin mostrar errores. Sin embargo, al rearrancar el sistema, es posible que se produzcan fallos.

Aunque el sistema rearranque correctamente, aparecerán errores posteriores debido a otros cambios relacionados con los dispositivos de arranque o los paquetes agregados. Los controladores de disco que están asociados con estos controladores son los siguientes.

- Controladores basados en Symbios 53C896 (symhisl)
- Controladores AMI MegaRAID (mega)
- Controladores SCSI basados en Compaq 53C8xx (cpqncr)

**Solución alternativa:** no instale una partición grande que supere los 8 primeros Gb del disco en sistemas con los controladores de disco symhisl, mega o cpqncr.

#### Actualice la BIOS del controlador DPT PM2144UW a la última versión revisada antes de proceder a modernizar el sistema operativo a Solaris 8

El sistema operativo Solaris 8 incluye una nueva función que permite instalar particiones grandes. La BIOS del controlador DPT PM2144UW debe admitir el direccionamiento de bloque lógico (LBA, Logical Block Addressing). La última revisión de la BIOS admite el acceso LBA. El problema puede afectar también a otros modelos de controlador DPT.

**Solución alternativa:** antes de modernizar su sistema a Solaris 8, compruebe que la BIOS del controlador DPT PM2144UW es la última versión disponible de DPT.

Para saber si su sistema tiene un controlador DPT, siga estos pasos:

- 1. Ejecute el comando prtconf -D.
- 2. Si aparece el nombre dpt, ejecute la utilidad de configuración de la tarjeta para obtener información sobre el modelo y la revisión de la BIOS.
- 3. Actualice los controladores DPT PM2144UW mediante la modernización de la BIOS o la instalación de la última EPROM de la BIOS que haya obtenido de DPT. Véase http://www.dpt.com para consultar las últimas imágenes de la BIOS de

todos los controladores DPT.

Ahora puede modernizar el sistema a Solaris 8.

### No modernice los sistemas Hewlett-Packard (HP) de la serie Vectra XU con una BIOS Versión GG.06.13

El sistema operativo Solaris 8 incluye una nueva función que permite instalar particiones grandes. El sistema de la BIOS debe admitir el direccionamiento de bloque lógico (LBA). La versión GG.06.13 de la BIOS no admite el acceso LBA. Los programas de arranque de Solaris no pueden solucionar este conflicto. El problema puede afectar también a otros sistemas HP Vectra.

Si realiza esta actualización, el sistema HP puede que no vuelva a arrancar: Sólo se verá una pantalla vacía con un cursor en forma de guión bajo que parpadea.

**Solución alternativa:** no modernice los sistemas de la serie HP Vectra XU con la última versión de BIOS GG.06.13 al sistema operativo Solaris 8 porque ya no lo admiten.

Podrá arrancar su sistema con el disquete o el CD de arranque, porque las rutas de arranque no usan el código del disco duro; después, seleccione el disco duro como dispositivo de arranque, en lugar de la red o la unidad de CD-ROM.

### En los sistemas PCI-IDE se ha inhabilitado el acceso directo a la memoria (DMA)

El controlador de dispositivos ata de Solaris tiene inhabilitada la función DMA de forma predeterminada para los dispositivos ATA/ATAPI. La instalación del sistema operativo Solaris 8 funciona perfectamente con la opción DMA inhabilitada.

Para habilitar la opción DMA y obtener un mejor rendimiento, consulte "En los sistemas PCI-IDE se ha inhabilitado el acceso directo a la memoria (DMA)" en la página 44.

Capítulo 1 • Problemas de instalación **23**

## Defectos de instalación que se producen durante la instalación con Solaris Web Start 3.0

### Aparecen mensajes de error de cpio al arrancar desde una partición de arranque de AI (4327051)

Si usa el CD de instalación de Solaris 8 2/02, en el archivo /var/sadm/system/logs/cd0\_install.log se grabarán los siguientes mensajes de error.

cpio: Cannot chown() "/tmp/x86\_boot/solaris", errno 22, Invalid argument cpio: Error during chown() of "/tmp/x86\_boot/solaris/boot.bin", errno 22, Invalid argument cpio: Cannot chown() "/tmp/x86\_boot/solaris/boot.bin", errno 22, Invalid argument

> Estos mensajes indican que Web Start 3.0, del CD de instalación de Solaris 8 2/02, no puede cambiar la propiedad de los archivos necesaria para arrancar desde la partición de arranque de AI. El error de cpio se produce porque la partición de arranque de AI es un sistema de archivos PCFS y no admite el comando chown.

**Solución alternativa:** haga caso omiso de los mensajes de error.

**24** Solaris 8 2/02: Notas sobre la versión (Edición Intel) • Marzo 2002

## Defectos de instalación que se producen al realizar una instalación desde el CD 1 de 2 de Solaris 8

### El programa de instalación del CD 2 de 2 del software Solaris 8 no se inicia automáticamente cuando se usa JumpStart personalizado o el comando re-preinstall (4556860)

Si realiza la instalación con el programa JumpStart™ personalizado o el comando re-preinstall, cuando finaliza el CD 1 de 2 del software Solaris 8, el programa de instalación del CD 2 de 2 del software Solaris 8 no se inicia automáticamente. El sistema se rearranca normalmente, pero la instalación no se ha completado.

**Solución alternativa:** si está realizando una instalación JumpStart personalizada o está usando el comando re-preinstall, elija una de las siguientes soluciones alternativas.

- Use una imagen de red combinada de los CD del software Solaris 8 para realizar la instalación.
- Una vez finalizado el programa de instalación del CD 1 de 2 del software Solaris 8, siga estos pasos.
	- 1. Inicie la sesión como superusuario.
	- 2. Compruebe si existe el archivo

/var/sadm/system/data/packages\_to\_be\_added. Escriba el siguiente comando.

- # **ls /var/sadm/system/data/**
- Si el archivo packages\_to\_be\_added aparece en la salida del comando ls, vaya al paso siguiente.
- Si la salida del comando 1s no muestra packages\_to\_be\_added, la instalación se ha completado. No prosiga con la solución alternativa.
- 3. Introduzca el CD 2 de 2 del software Solaris 8 en la unidad de CD-ROM y escriba los siguientes comandos para iniciar el programa de instalación.
	- # **volcheck**
	- # **cd /cdrom/cdrom0/Solaris\_8/Tools/Installers**
	- # **./solaris2**
- 4. Una vez finalizada la instalación del CD 2 de 2 del software Solaris 8, escriba el comando siguiente para determinar si existe el archivo /var/sadm/system/data/packages\_to\_be\_added.
	- # **ls /var/sadm/system/data**
	- Si el archivo packages to be added aparece en la salida del comando ls, vaya al paso siguiente.
	- Si la salida del comando 1s no muestra packages to be added, la instalación se ha completado. No prosiga con la solución alternativa.
- 5. Introduzca el CD de idiomas de Solaris 8 en la unidad de CD-ROM y escriba los siguientes comandos.
	- # **volcheck** # **cd /cdrom/cdrom0** # **./installer**
- 6. Elija la ruta de instalación personalizada del programa de instalación del CD de idiomas de Solaris 8.
- 7. Seleccione los idiomas que necesite en el sistema y finalice la instalación.

**Nota –** Si tiene varias unidades de CD-ROM, la ruta puede ser /cdrom/*cdrom#*, donde *cdrom#* es la unidad de CD-ROM en la que se ha introducido el CD 2 de 2 de software de Solaris 8 o el CD de idiomas de Solaris 8.

### El arranque en red x86 ddi: net: sólo funciona en la interfaz de red primaria de un tipo determinado (1146863)

El arranque a través de la red debe realizarse en la interfaz de red primaria de los sistemas basados en AI.

Identificar la interfaz de red primaria requiere realizar algunas pruebas, aunque lo más probable es que sea el primero o el último dispositivo de red de la lista del menú de arranque de Solaris.

Cuando determine la interfaz primaria, ésta seguirá siéndolo cada vez que arranque, a no ser que realice cambios en la configuración del hardware. Si la cambia, es posible que la interfaz primaria cambie, según el tipo de modificaciones que haya hecho.

Si arranca desde una interfaz de red no primaria, el sistema de arranque se bloquea y no es posible ponerse en contacto con ningún servidor de arranque. Este problema también puede producirse si el sistema no está registrado como cliente del servidor de arranque.

### Es posible que la barra de progreso de la instalación sea inexacta (1266156)

A veces, la barra de progreso de instalación del software de Solaris indica que se ha completado una instalación cuando todavía está en curso. El programa de instalación puede agregar paquetes durante unos minutos después de que la barra de progreso indique que la instalación ha terminado.

No tenga en cuenta la barra de progreso para saber si se ha completado la instalación. Cuando el programa ha terminado todas las operaciones de instalación, se muestra el mensaje siguiente:

Installation complete

#### Se pueden producir advertencias al crear un sistema de archivos (4189127)

Es posible que aparezca uno de los mensajes de advertencia siguientes al crear un sistema de archivos durante la instalación:

Warning: inode blocks/cyl group (87)>= data blocks (63) in last cylinder group. This implies 1008 sector(s) cannot be allocated.

O bien

Warning: 1 sector(s) in last cylinder unallocated

Las advertencias aparecen cuando el tamaño del sistema de archivos que se está creando no coincide exactamente con el espacio de disco que se utiliza. Esta discrepancia puede dar lugar a que el espacio no utilizado del disco no se incorpore al sistema de archivos indicado y que no lo puedan usar otros sistemas de archivos.

**Solución alternativa:** haga caso omiso del mensaje de advertencia.

#### La instalación JumpStart personalizada no solicita el CD 2 de 2 del software de Solaris 8 (4304912)

Después de instalar el CD 1 de 2 del software Solaris 8, una instalación JumpStart personalizada no le indica que instale el CD 2 de 2 de software Solaris 8.

**Solución alternativa:** elija una de las soluciones alternativas siguientes:

■ Si va a instalar sólo el grupo de software de Usuario final, no necesita instalar el CD 2 de 2 del software de Solaris 8, porque el software de usuario final y la admisión básica de entornos nacionales están en el CD 1 de 2 del software de Solaris 8.

Capítulo 1 • Problemas de instalación **27**

- Si va a instalar la Distribución completa más OEM, la Distribución completa o el software del programador y va a usar una instalación de JumpStart personalizada desde un servidor, use un servidor de instalación en red con los CD 1 de 2, 2 de 2 y de idiomas de Solaris 8. Consulte "Creating a Profile Server for Networked Systems" in *Solaris 8 Advanced Installation Guide*.
- Si va a instalar la Distribución completa más OEM, la Distribución completa o el software del programador y usa una instalación personalizada de JumpStart desde un disquete, siga estos pasos para instalar los CD 2 de 2 del software y de idiomas de Solaris 8:
	- 1. Cuando el JumpStart personalizado concluya la instalación del CD 1 de 2 del software de Solaris 8, rearranque el sistema.
	- 2. Inicie la sesión en el sistema.
	- 3. Inserte el CD 2 de 2 del software de Solaris 8.
	- 4. Ejecute la secuencia installer y siga las instrucciones que aparecen en la pantalla para instalar el resto del software.
	- 5. Inserte el CD de idiomas de Solaris 8.
	- 6. Ejecute la secuencia installer y siga las instrucciones que aparecen en la pantalla para instalar los idiomas.

## Cuestiones de modernización

### No se puede usar el CD de instalación de Solaris para modernizar los sistemas Intel al sistema operativo Solaris 8

No puede usar Solaris Web Start 3.0, incluido en el CD de instalación de Solaris 8, para modernizar sistemas basados en AI desde Solaris 2.6 o 7 al sistema operativo Solaris 8, debido al requisito de la partición de arranque x86. Use el CD 1 de 2 del software de Solaris para modernizar el sistema operativo Solaris 8 en sistemas basados en AI.

### No se requiere Priority Paging con la nueva arquitectura de colocación en antememoria de Solaris 8

El sistema operativo Solaris 8 presenta una nueva arquitectura de colocación en antememoria de los sistemas de archivos, que incluye la función de Priority Paging de Solaris 7. No asigne ningún valor a la variable de sistema *priority\_paging* en el sistema operativo Solaris 8. Elimine la variable del archivo /etc/system cuando los sistemas se modernicen al sistema operativo Solaris 8.

La nueva arquitectura de colocación en antememoria acaba con la mayor parte de la presión sobre el sistema de memoria virtual que ejercía la actividad del sistema de archivos. Así, la nueva arquitectura de colocación en antememoria cambia la dinámica de las estadísticas de paginación de la memoria, lo que simplifica la observación de las características de la memoria del sistema. Sin embargo, varias estadísticas indican valores que difieren de forma considerable. Deberá tener esto en cuenta al analizar el comportamiento de la memoria o al establecer los umbrales de supervisión de rendimiento. Las diferencias más importantes son:

- El número de solicitudes de página es mayor, lo cual es normal en momentos de fuerte actividad del sistema de archivos.
- La cantidad de memoria libre es superior, ya que el recuento de memoria libre ahora incluye una buena parte de la antememoria del sistema de archivos.
- Las tasas de exploración son prácticamente nulas, salvo que haya una escasez de memoria disponible en el sistema. La exploración ya no se usa para sustituir la lista libre durante una E/S normal del sistema de archivos.

## Defectos de instalación que se producen durante una modernización

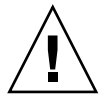

**Precaución –** Lea la descripción del defecto ID 4121281 antes de empezar a modernizar su sistema basado en AI (arquitectura Intel) al sistema operativo Solaris 8.

### Es posible que la Modernización automática no determine el dispositivo de arranque (4525464)

Si arranca desde una raíz duplicada Solstice DiskSuite™ o Solaris™ Volume Manager o una raíz encapsulada Veritas, es posible que el comando lucreate no pueda determinar el dispositivo de arranque. Aparece el mensaje de error siguiente.

WARNING: Unable to determine root device by accessing boot device settings directly. ERROR: Unable to determine root device for current BE. ERROR: Unable to determine the physical boot device for the current BE <...>. Use the <-C> command line option to specify the physical boot device for the current BE  $\langle \ldots \rangle$ 

> Si usa la opción -C de lucreate para especificar el dispositivo de arranque físico, el comando falla.

**Solución alternativa:** edite manualmente /usr/sbin/lucreate para permitir que la Modernización automática determine el dispositivo de arranque desde una raíz duplicada Solstice DiskSuite o Solaris Volume Manager o una raíz encapsulada Veritas. Siga estos pasos:

- 1. Realice una copia de seguridad de /usr/sbin/lucreate.
- 2. Abra /usr/sbin/lucreate en un editor de texto.
- 3. Localice la línea siguiente en /usr/sbin/lucreate.

elif [ "\${dpbe pbeBootDev}" -eq "-" ] ; then

4. Cambie la línea anterior a:

elif  $[$  " $\frac{2}{3}$ {dpbe pbeBootDev}" = '-' ] ; then

5. Localice la línea siguiente en /usr/sbin/lucreate.

if [ "\${OPTARG}" -ne "-" ] ; then

6. Cambie la línea anterior a:

if  $[$  " $\S$ {OPTARG}"  $!=$  '-'  $]$ ; then

7. Guarde los cambios en /usr/sbin/lucreate.

El comando lucreate puede determinar el dispositivo de arranque y la opción -C funcionará correctamente.

Puede eliminar la copia de seguridad de /usr/sbin/lucreate cuando finalice la modernización.

### La modernización falla si /export está cerca de su capacidad máxima (4409601)

Si el directorio /export está prácticamente lleno y realiza una modernización al sistema operativo Solaris 8 2/02, se produce un error de cálculo de los requisitos de espacio de /export y la modernización falla. Es un problema habitual si hay un cliente sin disco instalado o si se ha instalado software de otros fabricantes en /export. Aparece el mensaje siguiente.

WARNING: Insufficient space for the upgrade.

**Solución alternativa:** antes de modernizar, elija una de las soluciones alternativas siguientes.

- Cambie provisionalmente el nombre del directorio /export hasta que termine la modernización.
- Convierta provisionalmente en comentario la línea /export del archivo /etc/vfstab hasta que termine la modernización.
- Si /export es un sistema de archivos independiente, desmonte /export antes de llevar a cabo la modernización.

### No es posible eliminar .save.SUNWcsr después de una modernización (4400054)

Después de modernizar desde el sistema operativo Solaris 2.5.1 8/97 o 11/97 a Solaris 8, el siguiente error puede aparecer en /a/var/sadm/system/logs/upgrade\_log.

rm: Unable to remove directory /a/var/sadm/pkg/.save.SUNWcsr: File exists

**Solución alternativa:** para impedir este error, antes de modernizar al sistema operativo Solaris 8, lleve a cabo fsck en el sistema de archivos raíz.

Para resolver el error después de la modernización, lleve a cabo fsck en el sistema de archivos raíz.

#### Actualización de servidores cliente y clientes sin disco (4363078)

Si su sistema admite la instalación de clientes sin disco con la herramienta de cliente sin disco AdminSuite 2.3, en primer lugar debe suprimir todos los clientes sin disco antes de instalar el sistema operativo Solaris 8 2/02. Para obtener instrucciones específicas, consulte "How to Set Up Your Diskless Client Environment" en *Solaris 8 System Administration Supplement*.

Si intenta instalar el sistema operativo Solaris 8 2/02 en clientes sin disco existentes, aparecerá el siguiente mensaje de error.

Capítulo 1 • Problemas de instalación **31**

The Solaris Version (Solaris 7) on slice *<xxxxxxxx>* cannot be upgraded. There is an unknown problem with the software configuration installed on this disk.

### Modernización de JavaSpaces Datastore para prevenir pérdidas de datos de Web-Based Enterprise Management (WBEM) (4365035)

Si ha modernizado el sistema operativo desde Solaris 8 (servicios WBEM Solaris 2.0), Solaris 8 6/00 (servicios WBEM 2.1), Solaris 8 10/00 (servicios WBEM 2.2) o Solaris 8 1/01 (servicios WBEM 2.3) al sistema operativo Solaris 82/02 (servicios WBEM Solaris 2.4), debe convertir los datos del formato del objeto gestionado (MOF) personalizado por el propietario al nuevo formato de depósito de registro fiable usado con los servicios WBEM Solaris 2.4. Un fallo al convertir los datos provocará su pérdida.

**Solución alternativa:** para convertir datos WBEM, antes de modernizar debe guardar el software JavaSpaces™. Tras la actualización, debe ejecutar el comando wbemconfig convert.

Antes de efectuar la modernización al sistema operativo Solaris 8 2/02, siga estos pasos para guardar el software de JavaSpaces.

#### **1. Conviértase en superusuario.**

#### **2. Guarde el software JavaSpaces.**

cp /usr/sadm/lib/wbem/outrigger.jar /usr/sadm/lib/wbem/outrigger.jar.tmp

#### **3. Compruebe y registre la versión del software JDK™ instalado en la máquina. Por ejemplo:**

```
# /usr/bin/java -version
java version "1.2.1"
Solaris VM (build Solaris JDK 1.2.1 04c, native threads, sunwjit)
```
Debe ejecutar la misma versión del software JDK que se estaba ejecutando cuando se creó la memoria de datos JavaSpaces original.

**Nota –** Después de haber modernizado el sistema operativo a Solaris 8 2/02, debe convertir los datos WBEM. Para obtener instrucciones, consulte "Upgrading the CIM Object Manager Repository" in *Solaris WBEM Services Administrator's Guide*.

### Solstice DiskSuite puede provocar pérdida de datos (4121281)

Las réplicas de metadb de Solstice DiskSuite contienen nombres de controladores dentro de los datos de configuración de Solstice DiskSuite. En los sistemas basados en AI con las versiones 2.4, 2.5, 2.5.1 y 2.6 del sistema operativo Solaris, el nombre del controlador SCSI es cmdk. En los sistemas operativos Solaris 7 y 8, para los sistemas basados en AI, el controlador sd sustituye a cmdk.

**Solución alternativa:** para evitar posibles pérdidas de datos durante las modernizaciones a los sistemas operativos Solaris 7 y 8, guarde las configuraciones de metadispositivos del sistema en archivos de texto y elimine sus réplicas metadb correspondientes antes de modernizar cualquier sistema basado en AI que disponga del software DiskSuite. Después de modernizar el sistema basado en AI, deberá restaurar las configuraciones de metadispositivos con la interfaz de línea de comandos de Solaris DiskSuite.

*DiskSuite Version 4.2 Release Notes* describe un procedimiento para guardar configuraciones de metadb, eliminar las réplicas de metadb, modernizar sistemas basados en AI a los sistemas operativos Solaris 7 y 8, modernizar Solstice DiskSuite a la versión 4.2 y restaurar las configuraciones de metadispositivos. En los sistemas operativos Solaris 7 y 8 hay secuencias de Bourne shell para automatizar el procedimiento.

#### El CDE reubicado del sistema operativo Solaris 2.5.1 queda huérfano al modernizarse a Solaris 8 (4260819)

Este problema afecta a los sistemas que ejecutan los sistemas operativos Solaris 2.5.1 y Solaris 2.5.1 independientes de CDE. Sin embargo, estos sistemas sólo se verán afectados si el CDE no integrado se ha reubicado en un directorio diferente a /usr/dt. La reubicación de CDE en estos sistemas se ha logrado creando un enlace simbólico en /usr/dt que señala al CDE reubicado.

Al modernizar al sistema operativo Solaris 8, CDE se reinstala en /usr/dt y el enlace a la versión reubicada se elimina. El CDE reubicado no se elimina, por lo que queda "huérfano".

Si la modernización implica la reasignación de los sistemas de archivos, las actualizaciones pueden fallar porque el mecanismo de reasignación no tiene en cuenta el espacio adicional que se necesita en /usr/dt para la nueva versión de CDE. Este fallo no se muestra hasta que acaba la actualización. Si se produce este fallo, el registro de modernización incluye varios mensajes que indican que se necesita más espacio para realizar la modernización.

Capítulo 1 • Problemas de instalación **33**

**Solución alternativa:** desinstale el CDE reubicado antes de iniciar la modernización al sistema operativo Solaris 8. Puede desinstalarlo con la secuencia install-cde, en el CD de CDE de Solaris 2.5.1. Ejecute esta secuencia con el indicador -uninstall para eliminar el CDE.

#### La modernización del sistema operativo Solaris 7 con WBEM 1.0 al sistema operativo Solaris 8 hace que WBEM 2.0 no funcione (4274920)

Si ha instalado WBEM 1.0 desde el CD de Solaris Easy Access Server (SEAS) 3.0 en un sistema con Solaris 7, deberá eliminar los paquetes de WBEM 1.0 antes de modernizar a Solaris 8. Solaris WBEM Services 2.0 no se inicia después de modernizar el sistema operativo Solaris 7 con WBEM 1.0 a Solaris 8. El Gestor de objetos del Modelo de información común (CIM) no se inicia. Aparece el mensaje de error siguiente.

File not found: /opt/sadm/lib/wbem/cimom.jar

**Solución alternativa:** use el comando pkgrm para eliminar los paquetes de WBEM 1.0 antes de modernizar el sistema operativo a Solaris 8.

1. Utilice el comando pkginfo para comprobar si están instalados los paquetes WBEM 1.0; escriba:

```
% pkginfo | grep WBEM
```
- 2. Conviértase en superusuario.
- 3. Utilice el comando pkgrm para eliminar todos los paquetes WBEM 1.0; escriba:
	- # **pkgrm SUNWwbapi**
	- # **pkgrm SUNWwbcor**
	- # **pkgrm SUNWwbdev**
	- # **pkgrm SUNWwbdoc**
	- # **pkgrm SUNWwbm**

#### SUNWeeudt no se instala del todo durante una actualización (4304305)

El registro de modernización podría indicar que el paquete SUNWeeudt sólo está instalado parcialmente.

```
Doing pkgadd of SUNWeeudt to /.
ERROR: attribute verification of
</a/usr/dt/appconfig/types/ru_RU.KOI8-R/datatypes.dt>
failed pathname does not exist ...
Installation of <SUNWeeudt> partially failed.
```

```
pkgadd return code = 2
```
**Solución alternativa:** siga los pasos que se indican a continuación una vez que se haya completado la modernización.

- 1. Para eliminar el paquete SUNWeeudt, escriba;
- # **pkgrm SUNWeeudt**
- 2. Para agregar el paquete SUNWeeudt, escriba:
	- # **pkgadd SUNWeeudt**

## Defectos de adaptación al entorno nacional que se producen durante la instalación

### El menú del quiosco de instalación de Solaris Web Start no está adaptado a los entornos nacionales europeos (4510925)

Si usa el CD de instalación de Solaris 8 2/02 para instalar un entorno nacional europeo, el menú de quiosco que aparece al final del proceso de instalación se muestra en el entorno nacional C.

#### Es posible que aparezcan mensajes de error durante las modernizaciones europeas (4230247, 4225787)

Después de modernizar desde los sistemas operativos Solaris 7 3/99, 5/99, 8/99 o 11/99 a Solaris 8 2/02 , es posible que aparezcan los siguientes errores en los registros de modernización.

```
Doing pkgadd of SUNWplow to /.
pkgadd: ERROR: unable to create package object
</a/usr/openwin/share/locale/de.ISO8859-15>.
   file type <s> expected <d> actual
   unable to remove existing directory at
</a/usr/openwin/share/locale/de.ISO8859-15>
....
Installation of <SUNWplow> partially failed.
```
Capítulo 1 • Problemas de instalación **35**

```
pkgadd return code = 2
Doing pkgadd of SUNWpldte to /.
WARNING: /a/usr/dt/appconfig/types/de.ISO8859-15
may not overwrite a populated directory.
......
pkgadd: ERROR: /a/usr/dt/appconfig/types/de.ISO8859-15
could not be installed.
.......
Installation of <SUNWpldte> partially failed.
pkgadd return code = 2
```
Esta advertencia se produce porque la modificación cambia los directorios afectados que se relacionan en los registros de modernización de enlaces simbólicos a directorios. A continuación, el proceso de modernización intenta instalar una versión actualizada del paquete que no incluye el cambio. Estos errores no afectan al sistema operativo de su computador.

**Solución alternativa:** haga caso omiso de estos mensajes de error.
# Cuestiones sobre el tiempo de ejecución de Solaris

Este capítulo describe los problemas del tiempo de ejecución conocidos.

**Nota –** El nombre de este producto es Solaris 8 2/02, pero puede que el código y el nombre de la ruta del producto o el nombre de las rutas de los paquetes utilicen Solaris 2.8 o SunOS 5.8. Siga siempre el código o la ruta tal como están escritos.

# Cuestiones sobre el USB

#### Las aplicaciones de audio podrían dejar de funcionar después de desconectar en marcha un dispositivo de audio USB (4424286)

Si desconecta en marcha un dispositivo de audio USB los enlaces con /dev/audio se interrumpen. Como consecuencia, algunas aplicaciones de audio podrían no reconocer los dispositivos de audio, incluido el audio en placa base. Rearrancar el sistema o conectar en marcha el dispositivo de audio USB no soluciona el problema.

**Solución alternativa:** realice los pasos siguientes después de desconectar en marcha un dispositivo de audio USB.

- 1. Conviértase en superusuario.
- 2. Corrija los enlaces rotos; en una línea de comandos escriba:
	- # **rm /dev/audio\***
	- # **/usr/sbin/devfsadm -c audio**

Para mas información vea devfsadm(1M).

#### Los altavoces USB podrían no generar sonido

Es posible que los altavoces USB de terceras empresas no funcionen después de conectar el controlador USB. Es posible que aumentar el volumen de los altavoces o conectar el dispositivo en marcha no solucione el problema.

**Solución alternativa:** apague y encienda los altavoces USB.

# Defectos de la tarjeta inteligente

#### El sistema no responde a la tarjeta inteligente (4415094

Si ocfserv termina y la pantalla está bloqueada, el sistema permanece bloqueado incluso aunque se inserte o extraiga una tarjeta inteligente.

**Solución alternativa:** efectúe los pasos siguientes para desbloquear el sistema.

- 1. Use rlogin para conectarse al sistema en el que el proceso ocfserv ha terminado.
- 2. Finalice el proceso dtsession; en una ventana de terminal escriba:

#### % **pkill dtsession**

El proceso ocfserv se reinicia y se restaura el inicio de sesión de la tarjeta inteligente así como sus funciones.

### El elemento de menú Editar archivo de configuración en la consola de gestión de la tarjeta inteligente no funciona (4447632)

El elemento de menú Editar archivo de configuración de la consola de gestión de tarjetas inteligentes no edita los archivos de configuración de tarjetas inteligentes situados en /etc/smartcard/opencard.properties. Si se selecciona el elemento de menú, el sistema muestra un mensaje que indica que no continúe a menos que se lo solicite el soporte técnico.

**Solución alternativa:** no use el elemento de menú Editar archivo de configuración de la consola de gestión de tarjetas inteligentes. Si desea más información acerca de la configuración de tarjetas inteligentes, consulte *Solaris Smart Cards Administration Guide*

# Cuestiones sobre Common Desktop Environment (CDE)

#### Compilación de programas Motif en el sistema operativo Solaris 8

Se produce un problema cuando se compila un programa Motif en el sistema operativo Solaris 8 bajo las circunstancias siguientes. Cuando se enlaza con una biblioteca compartida que se ha compilado en los sistemas operativos Solaris 2.4, 2.5, 2.5.1 o 2.6, la biblioteca antigua también usa la interfaz de programación de aplicaciones (API) Motif.

El programa Motif usa la versión 2.1 de Motif y la biblioteca compartida antigua usa la versión 1.2. Se produce un volcado del núcleo central. Éste no es un problema de compatibilidad binaria en las aplicaciones compiladas en los sistemas operativos Solaris 2.4, 2.5, 2.5.1 o 2.6, que deberían funcionar correctamente en Solaris 8.

**Solución alternativa:** si una biblioteca compartida antigua enlaza directamente con la biblioteca Motif y Vd. está compilando un programa en el sistema operativo Solaris 8 que enlaza con ambas bibliotecas, use para compilar una línea como la siguiente:

cc foo.c -o *program* -DMOTIF12\_HEADERS -I/usr/openwin/include \ -I/usr/dt/include -lXm12 -lXt -lX11

en esta línea *programa* es el nombre del programa que va a compilar.

Capítulo 2 • Cuestiones sobre el tiempo de ejecución de Solaris **39**

# Problemas de Common Desktop Environment (CDE)

#### El Gestor de archivos de OpenWindows no puede montar el disquete (4329368)

El Gestor de archivos de OpenWindows™ no puede mostrar una vista que enumera el contenido de un disquete en algunas circunstancias. El problema se produce cuando se inserta un disquete en la unidad de un sistema que también tiene un dispositivo de soporte extraíble SCSI. Cuando se selecciona Verificar disquete desde el menú Archivo del Gestor de archivos, éste monta el disquete en el directorio /floppy, pero no puede mostrar una vista del Gestor de archivos que muestre el contenido del disquete.

**Solución alternativa:** elija una de las soluciones alternativas siguientes:

- Para visualizar el contenido de un disquete, siga estos pasos:
	- 1. Haga clic en la carpeta /, en la Ruta de iconos del Gestor de archivos.
	- 2. Haga doble clic en la carpeta floppy, en la ventana de visualización /.
	- 3. Haga doble clic en la carpeta floppy0, en la ventana de visualización /floppy.
- Para formatear un disquete, siga estos pasos:
	- 1. Desmonte el disquete.

```
% volrmmount -e floppy0
En este comando floppy0 es la carpeta del disquete en el directorio /floppy.
```
2. Formatee el disquete.

% **fdformat** *floppy0*

Para crear un nuevo sistema de archivos en un disquete, siga estos pasos:

**Nota –** Si ya ha desmontado el disquete, vaya al paso 2 de esta solución alternativa.

1. Desmonte el disquete.

```
% volrmmount -e floppy0
```
En este comando *floppy0* es la carpeta del disquete en el directorio /floppy.

- 2. Cree el sistema de archivos adecuado en el disquete.
	- Para crear un nuevo sistema de archivos UFS en el disquete, utilice el comando newfs:

#### **40** Solaris 8 2/02: Notas sobre la versión (Edición Intel) • Marzo 2002

- % **newfs /vol/dev/aliases/***floppy0*
- Para crear un sistema de archivos PCFS en el disquete, utilice el comando mkfs:

% **mkfs -F pcfs /vol/dev/aliases/***floppy0*

3. Monte el disquete.

% **volrmmount -i** *floppy0*

■ Para expulsar el disquete, utilice el comando eject.

% **eject** *floppy0*

Para evitar este problema, aplique la modificación 109464-01.

#### PDASync no puede borrar la última entrada del escritorio (4260435)

Después de eliminar el último elemento del escritorio (por ejemplo, la última cita de la Agenda o la última dirección del Gestor de direcciones) se vuelve a restaurar desde el dispositivo portátil al escritorio al efectuar la sincronización manual.

**Solución alternativa:** borre manualmente la última entrada del dispositivo manual antes de realizar la sincronización.

#### PDASync no admite el intercambio de datos con el dispositivo PDA multibyte adaptado a entornos internacionales (4263814)

Si intercambia datos multibyte entre un dispositivo PDA y el CDE de Solaris, es posible que se deterioren los datos en ambos entornos.

**Solución alternativa:** guarde una copia de seguridad de los datos en su ordenador personal, con la utilidad de realización de copias de seguridad de PDA, antes de ejecutar la aplicación PDASync. Si intercambia accidentalmente datos multibyte y los deteriora, restaure sus datos desde la copia de seguridad.

# Defectos de administración del sistema

#### La visualización remota de Solaris Management Console deja de responder (4488117)

Cuando visualiza de forma remota Solaris Management Console en Solaris 8 7/01 o el sistema operativo 2/02, al abrir un cuadro de diálogo de la consola ésta se bloquea, incluyendo el cuadro de diálogo.

**Solución alternativa:** use Solaris Management Console en el sistema local para conectarse y gestionar un sistema que disponga de Solaris 8 7/01 o del sistema operativo 2/02. Siga estos pasos:

- 1. Cierre la ventana de consola que ha dejado de responder.
- 2. Inicie Solaris Management Console en el sistema local.
- 3. Seleccione Abrir caja de herramientas desde el menú de la consola.
- 4. Haga clic en la pestaña Caja de herramientas del sistema y seleccione o escriba el nombre del sistema remoto que desea gestionar.
- 5. Haga clic en el botón Abrir.

Ahora puede usar la consola para gestionar el sistema remoto.

#### El servicio HTTP Web-Based Enterprise Management (WBEM) no se inicia automáticamente (4486999)

El servicio HTTP WBEM no se inicia automáticamente en el sistema operativo Solaris 8. Si desea utilizar HTTP para conectarse a WBEM, debe iniciar manualmente el servicio HTTP WBEM.

**Solución alternativa:** para iniciar manualmente el servicio HTTP WBEM, siga los pasos que se describen a continuación:

- 1. Conviértase en superusuario.
- 2. Detenga el servidor WBEM si está en ejecución.
	- # **/etc/init.d/init.wbem stop**
- 3. Establezca classpath para que incluya los archivos .jar siguientes.

```
# CLASSPATH=/usr/sadm/lib/wbem/cimapi.jar:/usr/sadm/lib/xml.jar:\
  /usr/sadm/lib/wbem/cimom.jar
```

```
# export CLASSPATH
```
- 4. Inicie el servicio HTTP.
	- # **java com.sun.wbem.client.HttpService &**
- 5. Inicie el servicio del Gestor de objetos del Modelo de información común (CIM).

```
# /usr/sadm/lib/wbem/wbemconfig &
```
#### La entrega de eventos WBEM falla cuando se usan minúsculas (4441369)

Si un proveedor de Solaris genera unas indicaciones y el nombre de clase se establece en minúsculas, falla la realización del evento.

**Solución alternativa:** use las mayúsculas para definir los nombres de clase de indicación.

### Mensaje de error incorrecto al utilizar las opciones -e y -E de flarcreate (4404811)

Si ejecuta el comando flarcreate con las dos opciones -e y -E, se produce un error. Aparece el mensaje siguiente.

ERROR: Options -D and -f are mutually exclusive

El mensaje debería decir lo siguiente.

ERROR: Options -E and -e are mutually exclusive

**Solución alternativa:** haga caso omiso del mensaje de error. No utilice las opciones -e y -E a la vez.

#### Sigue habiendo archivos obsoletos en el sistema de ayuda (4339515)

Después de seleccionar Ayuda -> Información en el Panel frontal, aparece una lista de archivos obsoletos. El archivo correcto es S8FCSreleasenotes.

#### Se produce el error CIM\_ERR\_LOW\_ON\_MEMORY al intentar agregar datos con WBEM (4312409)

Cuando queda poca memoria, aparece el siguiente mensaje de error:

Capítulo 2 • Cuestiones sobre el tiempo de ejecución de Solaris **43**

CIM\_ERR\_LOW\_ON\_MEMORY

No puede agregar más entradas cuando al gestor de objetos de CIM le queda poca memoria. Debe restaurar el Depósito del gestor de objetos de CIM.

**Solución alternativa:** para restablecer el Depósito del gestor de objetos de CIM, siga estos pasos.

- 1. Conviértase en superusuario.
- 2. Detenga el gestor de objetos de CIM.
	- # **/etc/init.d/init.wbem stop**
- 3. Elimine el directorio de registro JavaSpaces.
	- # **/bin/rm -rf /var/sadm/wbem/logr**
- 4. Reinicie el gestor de objetos de CIM.
	- # **/etc/init.d/init.wbem start**

**Nota –** Perderá cualquier definición de propietario que tenga en el almacén de datos. Deberá volver a compilar los archivos MOF que incluyen estas definiciones con el comando mofcomp. Por ejemplo:

# **/usr/sadm/bin/mofcomp -u root -p** *root\_password your\_mof\_file*

# Cuestiones de rendimiento

#### En los sistemas PCI-IDE se ha inhabilitado el acceso directo a la memoria (DMA)

El controlador de dispositivos ata de Solaris tiene inhabilitada la función DMA de forma predeterminada para los dispositivos ATA/ATAPI.

Se ha inhabilitado esta función para evitar problemas en algunos sistemas que no admiten correctamente DMA en unidades ATA/ATAPI. La mayoría de los problemas están relacionados con una BIOS de sistema caducada.

Para habilitar (o inhabilitar) el DMA para el controlador ata después de instalar el sistema operativo Solaris 8 haga lo siguiente.

- 1. Ejecute el Asistente de configuración de dispositivos de Solaris (Edición Intel) desde el disquete de arranque o desde el CD de instalación (si su sistema admite el arranque desde el CD-ROM).
- **44** Solaris 8 2/02: Notas sobre la versión (Edición Intel) Marzo 2002

**Nota –** Al arrancar desde el disquete, el nuevo valor de propiedad ata-dma-enabled se conservará en aquél. Por tanto, el valor cambiado será efectivo al volver a usar el disquete de arranque.

- 2. Pulse F2\_Continue para explorar los dispositivos.
- 3. Pulse F2\_Continue para visualizar una lista de dispositivos de arranque.
- 4. Pulse F4\_Boot Tasks y seleccione View/Edit Property Settings.
- 5. Pulse F2\_Continue.
- 6. Cambie el valor de la propiedad habilitada para ATA-DMA a 1 para habilitar el DMA (si el valor es 0, se inhabilita):
	- a. Seleccione la propiedad de habilitación para ATA-DMA de la lista y pulse F3\_Change.
	- b. Escriba **1** y pulse F2\_Continue para habilitarlo (escriba **0** y pulse F2\_Continue para inhabilitarlo).
	- c. Pulse F2\_Back y luego F3\_Back para volver al menú de arranque de Solaris.
	- d. Seleccione el dispositivo desde el que desea instalar (adaptador de red o unidad de CD-ROM) y pulse F2\_Continue.

**Nota –** Si se produce algún problema después de habilitar DMA, inhabilítela estableciendo la propiedad ata-dma-enabled a **0** y usando el procedimiento anterior. Actualice el sistema con la BIOS más reciente del fabricante de hardware y después vuelva a habilitar la DMA.

# Defectos de AnswerBook2

#### El comando ab2admin indica command failed de forma intermitente, aunque el comando se haya ejecutado satisfactoriamente (4242577)

Si falla el comando ab2admin, el mensaje de error incluirá información adicional, además de command failed. Por ejemplo, puede incluir también path not found o invalid ID.

**Solución alternativa:** si aparece el mensaje command failed, cerciórese de que la operación ha fallado. Por ejemplo, si el comando emitido puede haber suprimido una colección de la base de datos de AnswerBook2™, escriba el comando siguiente para comprobar que la colección aparezca en la base de datos.

# **ab2admin -o list**

Normalmente, puede hacer caso omiso de los mensajes command failed si no se facilita información adicional.

#### La secuencia ab2cd muestra un mensaje de error equivocado (4256516)

Durante el inicio de un servidor AnswerBook2, es posible que la secuencia ab2cd muestre el mensaje de error incorrecto siguiente.

sort: can't read /tmp/ab1\_sort.XXX: No such file or directory

Este mensaje de error indica que la secuencia ab2cd no ha localizado ninguna de las colecciones de AnswerBook (Display PostScript™) en el CD.

**Solución alternativa:** haga caso omiso del mensaje de error.

# Cuestiones de adaptación al entorno nacional

### Use el Descargador de fuentes para imprimir desde cualquier entorno nacional que no sea ISO8859-1

Siga estos pasos para imprimir desde cualquier entorno nacional que no sea ISO8859-1 con el Descargador de fuentes.

- 1. Inicie una sesión en CDE.
- 2. Escriba fdl en la línea de comandos para iniciar el Descargador de fuentes.
- 3. Especifique la impresora, seleccionando Agregar en el menú Impresoras.
- 4. Seleccione Grupo de fuentes en el menú Descargar. Así, los grupos de fuentes se descargan en la impresora especificada, según el juego de códigos que sea necesario para imprimir.

# Defectos de adaptación al entorno nacional en tiempo de ejecución

### Los entornos griego y UTF-8 no admiten adecuadamente el símbolo del euro (4363812, 4305075)

El símbolo del euro no se genera cuando se pulsa ALTGr+E en el entorno UTF-8.

**Solución alternativa:** elija una de las soluciones alternativas siguientes:

- Siga estos pasos para escribir el símbolo del euro en entornos nacionales UTF-8.
	- 1. Seleccione Búsqueda en la ventana de Selección del modo de escritura UTF-8.
	- 2. Seleccione Símbolos de divisas.
	- 3. Seleccione el símbolo del euro.
- Inicie una sesión en cualquier entorno nacional ISO8859-15 y use las teclas Alt+E para obtener el símbolo del euro.

**Nota –** En el entorno nacional griego escriba **dumpcs** en el indicador de la consola. Después, copie y pegue el símbolo de la moneda euro.

#### Pueden aparecer mensajes de advertencia al ejecutar aplicaciones Java desde cualquier entorno nacional UTF-8 (4342801)

Los alias de la fuente LucidaSansLat4 no están disponibles, de forma que pueden aparecer mensajes de error cuando se ejecute una aplicación Java desde cualquier entorno nacional UTF-8.

**Solución alternativa:** inicie una sesión en el equivalente ISO-1 del entorno nacional y ejecute la aplicación Java desde allí.

#### Algunos caracteres griegos no están disponibles en CDE (4179411)

Algunas combinaciones de teclas no funcionan correctamente en CDE. Además, los nombres de los meses no funcionan correctamente en el Gestor de agendas, dentro del entorno griego.

### No es posible imprimir caracteres extendidos en el Gestor de agendas, en ninguno de los entornos nacionales parciales (4285729)

Si intenta imprimir caracteres extendidos mientras está usando el Gestor de agendas en un entorno nacional parcial, no se imprimirán correctamente.

#### No es posible cortar y pegar texto entre el árabe y el inglés UTF-8 (4287746)

No es posible cortar ni pegar texto árabe entre una aplicación o ventana que se esté ejecutando en en\_US.UTF-8 en modo de entrada árabe y una aplicación que se esté ejecutando en ar\_EY.ISO8859-6 en modo de entrada árabe.

#### El menú desplegable de extras de CDE no está disponible para los entornos nacionales europeos (4298547)

Al hacer clic con el botón derecho del ratón en cualquier aplicación de CDE en un entorno nacional europeo, el menú desplegable de extras de CDE no muestra ninguna opción.

### Los entornos nacionales UTF-8 asiáticos y japoneses no admiten CTL (4300239)

Los entornos nacionales UTF-8 europeos y en\_US.UTF-8 admiten el uso de Complex Text Language (CTL) para escribir en hebreo, árabe o tailandés, pero los entornos nacionales ja\_JP.UTF-8, ko.UTF-8, también denominado ko\_KR.UTF-8, zh.UTF-8, también denominado zh\_CH.UTF-8, y zh\_TW.UTF-8 no lo admiten.

**Solución alternativa:** use el entorno nacional en\_US.UTF-8 si necesita escribir en tailandés, árabe o hebreo con CTL. Si desea introducir estos idiomas en los entornos nacionales UTF-8 japonés y asiático, haga lo siguiente.

1. Cree un enlace simbólico con los módulos de CTL comunes. En el caso de ja\_JP.UTF-8, use los comandos siguientes:

```
# cd /usr/lib/locale/ja_JP.UTF-8
# mkdir LO_LTYPE ; cd LO_LTYPE
# ln -s ../../common/LO_LTYPE/umle.layout.so.1 \
ja_JP.UTF-8.layout.so.1
# mkdir sparcv9 ; cd sparcv9
# ln -s ../../../common/LO_LTYPE/sparcv9/umle.layout.so.1 \
ja_JP.UTF-8.layout.so.1
```
2. Edite el archivo /usr/openwin/lib/locale/ja\_JP.UTF-8/XLC\_LOCALE y convierta en comentario la línea load\_option delay\_nocheck de las entradas tailandesa, árabe o hebrea. Por ejemplo, en el idioma tailandés, use lo siguiente.

```
# fs14 class (Thai)
    fsl4charset TIS620.2533-0:GR
       font {
          # load option delay nocheck <--- comment out
          primary TIS620.2533-0:GR
       }
}
```
### No es posible agregar, quitar ni modificar usuarios en Solstice Admintool, dentro del entorno nacional griego (4302983)

Las pantallas para agregar, modificar y eliminar usuarios están en blanco en el entorno nacional griego del software Solstice AdminTool.

**Solución alternativa:** en modalidad de superusuario, copie el archivo siguiente.

```
# cp /usr/openwin/lib/locale/C/app-defaults/Admin \
  /usr/openwin/lib/locale/el_GR.ISO8859-7/app-defaults/Admin
Ahora ya puede agregar, eliminar y modificar la información de usuario en el entorno
nacional griego.
```
### Los botones Agregar y Cancelar del Descargador de fuentes están etiquetados incorrectamente en el entorno nacional italiano (4303549)

En el Descargador de fuentes en el entorno nacional italiano, los botones Agregar y Cancelar del cuadro de diálogo Agregar impresora están etiquetados incorrectamente; ambos están etiquetados como A.

- El botón izquierdo debería tener la etiqueta Aggiungi (Agregar).
- El botón derecho debería tener la etiqueta Annulla (Cancelar).

### Faltan caracteres árabes y se produce una incompatibilidad entre el teclado árabe de Sun y el teclado árabe de Microsoft (4303879)

La tabla siguiente describe las diferencias entre el teclado árabe de Sun para Solaris y el de Microsoft.

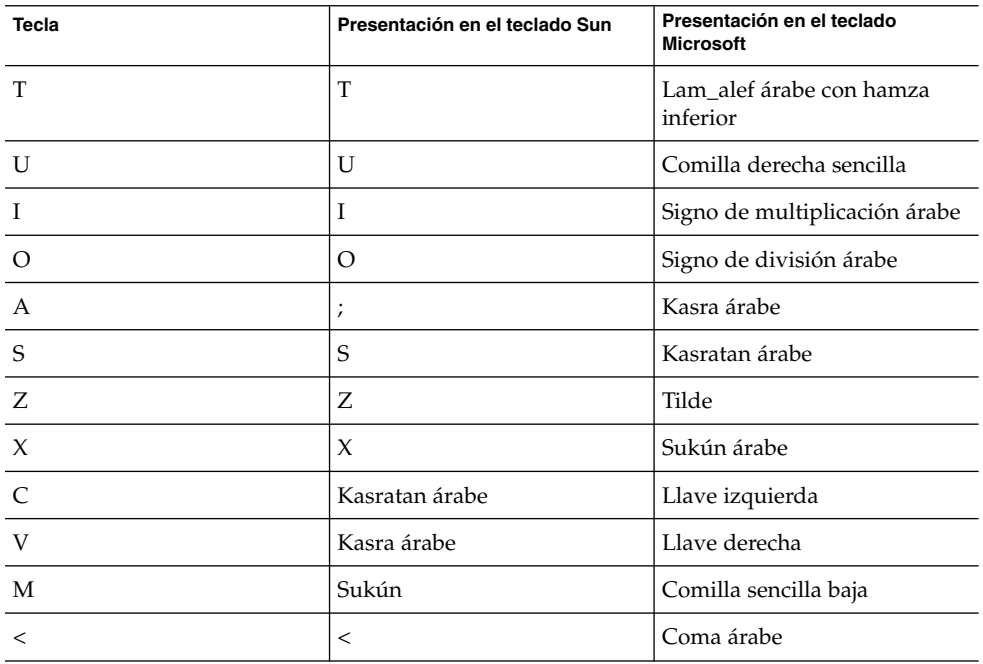

**TABLA 2–1** Diferencias entre los teclados árabes de Sun y de Microsoft

#### En los entornos nacionales UTF-8 europeos la opción Ordenar no funciona correctamente (4307314)

Ordenar en los entornos nacionales europeos UTF-8 produce resultados imprevisibles.

**Solución alternativa:** antes de utilizar la función Ordenar en los entornos nacionales FIGGS UTF-8, establezca la variable *LC\_COLLATE* en el equivalente ISO–1.

# **echo \$LC\_COLLATE** > es\_ES.UTF-8 # **setenv LC\_COLLATE es\_ES.IS08859-1** Ahora ya puede utilizar la función Ordenar.

# Aplicaciones no adaptadas totalmente al entorno nacional (4304495, 4306619)

Las siguientes aplicaciones no están adaptadas totalmente al entorno nacional. Algunas partes no estarán traducidas por completo.

- Aplicación Tarjeta inteligente (4304495)
- Mensajes de la aplicación SEAM (4306619)

Capítulo 2 • Cuestiones sobre el tiempo de ejecución de Solaris **51**

Solaris 8 2/02: Notas sobre la versión (Edición Intel) • Marzo 2002

# Información de última hora

Este capítulo incluye información sobre funciones nuevas que llegó demasiado tarde para incluirla en el conjunto de documentación de Solaris 8. Para obtener información sobre las nuevas caracteristicas del sistema operativo Solaris 8 2/02, consulte Solaris 8 2/02: Colección de actualización de AnswerBook en http://docs.sun.com.

# Documentación de características de la actualización

Es posible que para algunas funciones de esta versión de actualización no haya más documentación que las páginas de comando man. Para obtener referencias adicionales, consulte la documentación del sistema operativo Solaris 9, en http://docs.sun.com.

Antes de la edición del sistema operativo Solaris 9, siga los enlaces de documentación de la sede Web de la versión preliminar de Solaris 9, en http://www.sun.com/solaris/programs/solaris9ea.

Cuando acceda a la documentación de Solaris 9 durante el periodo beta, es posible que se le pida que acepte una licencia de uso restringido.

# Admisión de clientes sin disco

El sistema operativo Solaris 8 2/02 incluye admisión para clientes sin disco. Se ha limitado en esta versión la admisión a los clientes sin disco con arquitectura SPARC desde servidores con arquitecturas SPARC o Intel [AI].

# Admisión del núcleo PIM

El sistema operativo Solaris 8 incluye soporte de núcleo para el protocolo PIM que se describe en RFC 2362. El sistema operativo Solaris 8 no incluye los daemons de encaminamiento. Quienes deseen usar el sistema operativo Solaris 8 para encaminar el tráfico de red multiemisión, pueden encontrar la implementación del protocolo PIM en modo Sparse y Dense en http://netweb.usc.edu/pim.

# Configuración de las rutas de búsqueda del tiempo de ejecución

Ahora es posible modificar las rutas de búsqueda de los enlazadores del tiempo de ejecución con la opción -z nodefaultlib en el comando ld y con los archivos de configuración del tiempo de ejecución creados por la nueva utilidad crle(1).

**54** Solaris 8 2/02: Notas sobre la versión (Edición Intel) • Marzo 2002

# Avisos de finalización de soporte

Este capítulo enumera los avisos de finalización de soporte.

# Versión actual

Este apartado detalla avisos de obsolescencia aplicables al sistema operativo Solaris 8 2/02.

#### Navegador HotJava

Ya no se admite el navegador HotJava™.

#### Kit de desarrollo de Java de Solaris: Interfaz JNI 1.0

La versión 1.2 del kit de desarrollo de Java (JDK™) de Solaris ya no admite la versión 1.0 de la interfaz nativa de Java (JNI 1.0).

Se ha eliminado la admisión de la versión 1.0 de la interfaz nativa de Java (JNI 1.0) en el kit de desarrollo de Java (JDK) de Solaris. También se conoce a JNI 1.0 como la Interfaz de método nativo (NMI).

#### Solstice AdminSuite 2.3/AutoClient 2.1

El software Solstice AdminSuite™ 2.3 ya no se admite. Cualquier intento de ejecutar Solstice AdminSuite 2.3 para configurar un cliente Solstice AutoClient o sin disco producirá un fallo para el que no existe modificación actualmente, ni se prevé que exista en el futuro. Solaris 8 2/02 incluye nuevos comandos para la gestión de clientes sin disco. Para obtener más información, véase smosservice(1M) y smdiskless(1M).

### Tecnología de fuentes F3

Ya no se admiten las fuentes F3 ni el adaptador TypeScaler, la tecnología de fuentes escalable de Sun. Sun seguirá dando soporte a los formatos de fuente estándar Type1 y TrueType.

#### XGL

Ya no se admite XGL.

# Tipo paddr\_t derivado

El tipo de datos paddr\_t, que se encuentra en sys/types.h, no se admite en el entorno de compilación de 64 bits. En la actualidad este tipo de datos sólo está disponible en el de 32 bits.

### Cambios en las interfaces de programación de aplicaciones (API) para datos de contabilidad de usuarios

Dos conjuntos de interfaces de programación de aplicaciones (API) permiten a las aplicaciones acceder a datos de contabilidad de usuarios. El conjunto preferido de interfaces de programación para acceder y manipular información de contabilidad de usuarios se describe en la página de comando man getutxent(3C). Estas interfaces son más versátiles y transportables que las antiguas rutinas getutent(3C).

Las aplicaciones antiguas pueden acceder directamente a los archivos de soporte de contabilidad. Ya no se admiten los archivos /var/adm/utmp y /var/adm/wtmp, ni los enlaces simbólicos correspondientes /etc/utmp y /etc/wtmp. El formato de los datos de estos archivos restringe la evolución del sistema operativo Solaris. Es necesario actualizar las aplicaciones que usan dichos archivos para que utilicen las API documentadas y admitidas.

Las aplicaciones que ya utilizan la familia de rutinas getutent(3C) podrían no verse afectadas en configuraciones de sistemas pequeños. Sin embargo, en futuras versiones, estas interfaces podían dar errores cuando se utilicen en configuraciones de grandes sistemas. Por este motivo, use las rutinas getutxent(3C) para códigos nuevos y antiguos en lugar de las API getutent(3C).

#### Programa de identificación del sistema sysidnis(1M)

Ya no se admite sysidnis(1M). sysidnis(1M)es el programa de identificación del sistema encargado de la configuración de los servicios de nombres durante las instalaciones, actualizaciones y después de realizar una desconfiguración con sys-unconfig(1M).

sysidnis(1M) se ha sustituido por sysidns(1M).

### Subsistema de consola

Se ha sustituido el subsistema de consola del sistema operativo Solaris en un sistema basado en AI. Este elemento nuevo ofrece una mayor compatibilidad con el subsistema de consola para el entorno operativo Solaris en sistemas basados en SPARC y permite futuras ampliaciones. Este sustituto ha invalidado interfaces no admitidas o no documentadas, además de algunas documentadas.

Entre las interfaces documentadas se incluyen:

- $\blacksquare$  pcmapkeys(1)
- loadfont(1)
- loadfont(4)

Entre las indocumentadas y no admitidas, se incluyen:

- ioctls enumerada en /usr/include/sys/kd.h
- ioctls enumerada en /usr/include/sys/vt.h
- Admisión de VT
- /dev/vt\*
- El tipo de terminal para la consola ya no es AT386, sino sun-color.

#### Tarjetas de vídeo

El sistema operativo Solaris podría no admitir ya los controladores de las siguientes tarjetas de vídeo:

■ Boca Voyager 64

Capítulo 4 • Avisos de finalización de soporte **57**

- Compaq QVision 1024
- Compaq QVision 2000
- FIC 864P
- Everex ViewPoint 64P
- Everex VBA Trio 64P
- Matrox Impression Plus
- Western Digital Paradise Bahamas

# Versiones futuras

Este apartado detalla avisos de obsolescencia aplicables a versiones futuras del sistema operativo Solaris.

#### Perl Versión 5.005\_03

Puede que la versión predeterminada de Perl se modifique a una versión que no sea binario compatible con el valor predeterminado actual (5.005\_03) en futuras versiones del sistema operativo Solaris. Los módulos instalados por los clientes se tendrán que volver a generar e instalar en la nueva versión. Modifique todas las secuencias que requieran el uso de la versión 5.005\_03 para utilizar explícitamente la versión 5.005\_03 del intérprete (/usr/perl5/5.005\_03/bin/perl) en lugar de la versión predeterminada (/bin/perl o usr/perl5/bin/perl).

#### Directorio EA (Early Access)

El nombre del directorio EA podría cambiarse en una futura versión menor del soporte del sistema operativo Solaris.

#### SUNWebnfs

El paquete SUNWebnfs puede que ya no se incluya en las versiones futuras del soporte del sistema operativo Solaris.

La biblioteca y documentación están disponibles para su descarga en http://www.sun.com/webnfs.

# Utilidad aspppd(1M)

Probablemente, las futuras versiones no admitan la utilidad aspppd(1M). Utilice pppd(1M) con Solaris PPP 4.0 que se incluye en el sistema operativo Solaris 8.

#### JDK 1.2.2 y JRE 1.2.2

Es posible que las versiones 1.2.2 de JDK y 1.2.2 de JRE dejen de admitirse en futuras versiones. En la versión 1.3 y compatibles de la edición estándar de Java 2 se admite una función prácticamente equivalente. Todas las versiones actuales y anteriores de JDK y JRE pueden descargarse en la dirección de Internet http://java.sun.com.

### JDK 1.1.8 y JRE 1.1.8

Es posible que la versión 1.1.8 de JDK y la versión 1.1.8 de JRE se dejen de admitir en futuras versiones. En la versión 1.3 y compatibles de la edición estándar de Java 2 se admite una función prácticamente equivalente. Todas las versiones actuales y anteriores de JDK y JRE pueden descargarse en la dirección de Internet http://java.sun.com.

#### Zonas horarias Zoneinfo GMT

Puede que las zonas horarias /usr/share/lib/zoneinfo/GMT[+-]\* ya no sean compatibles en una versión futura. Estos archivos se podrían eliminar de /usr/share/lib/zoneinfo. Sustituya la utilización de las zonas horarias zoneinfo con el archivo Etc/GMT[-+]\* equivalente. Para obtener más información, véase zoneinfo(4) y environ(5).

#### Sistema de archivos s5fs

Es posible que el sistema de archivos s5fs no se admita en futuras versiones. El sistema de archivos s5fs admite la instalación interactiva de aplicaciones UNIX. El sistema operativo Solaris ya no requiere que se admita la instalación de aplicaciones interactivas UNIX.

#### Funcionalidad de la utilidad sendmail

Es posible que algunas de las funciones de la utilidad sendmail dejen de admitirse en futuras versiones. Las funciones afectadas son modificaciones específicas para Sun y no son estándares. Dichas funciones contienen sintaxis y semántica especiales para archivos de configuración de V1/Sun, la función de modalidad remota y las tres funciones de alias inverso de Sun.

Puede encontrar más información sobre estas funciones y sobre cuestiones relativas a la migración en http://www.sendmail.org/vendor/sun/solaris9.html.

Capítulo 4 • Avisos de finalización de soporte **59**

#### Servidor de AnswerBook2

Es posible que el servidor de AnswerBook2 no se admita en futuras versiones. La información sobre Solaris seguirá estando disponible en el CD de documentación de Solaris, en formato en línea. Toda la documentación de Solaris también está disponible en http://docs.sun.com.

# AdminTool

Es posible que en futuras versiones no se admita AdminTool (admintool) ni swmtool. Estas herramientas gestionan usuarios, impresoras, paquetes de software, puertos serie, grupos y sistemas.

La función de gestión de impresión está disponible actualmente en el sistema operativo Solaris 8 (véase /usr/sadm/admin/bin/printmgr).

#### Solstice Enterprise Agents

Las futuras versiones probablemente no admitirán Solstice Enterprise Agents.

#### XIL

Probablemente XIL ya no se admita en una próxima versión. Las aplicaciones que usan XIL generan la emisión del mensaje de advertencia siguiente:

```
WARNING: XIL OBSOLESCENCE
This application uses the Solaris XIL interface
which has been declared obsolete and may not be
present in versions of Solaris beyond Solaris 8.
Please notify your application supplier.
The message can be suppressed by setting the environment variable
"_XIL_SUPPRESS_OBSOLETE_MSG.
```
### Biblioteca de clientes del Protocolo ligero de acceso a directorios (LDAP)

Es posible que en las futuras versiones no se incluya la biblioteca de clientes de LDAP, libldap.so.3. La nueva versión de esta biblioteca, libldap.so.4, es compatible con la revisión draft-ietf-ldapext-ldap-c-api-04.txt del borrador ldap-c-api del departamento de ingeniería de Internet (IETF).

#### SUNWrdm

Es posible que en futuras versiones el CD de software de Solaris no incluya el paquete SUNWrdm, que antes contenía notas sobre la versión y se instalaba en /usr/share/release\_info.

Si desea obtener las notas sobre la versión, consulte las Notas sobre la versión en el CD de documentación de Solaris, las Notas sobre la versión de la instalación o las Notas sobre la versión en http://docs.sun.com.

# Utilidad crash(1M)

Probablemente, futuras versiones no admitan la utilidad crash(1M). El comando crash es una utilidad que examina los archivos de volcado de las paradas del sistema; la nueva utilidad mdb(1) supera las funciones de ese comando. La interfaz del comando crash se ha estructurado sobre detalles de implementación, como ranuras, que no guardan relación con la implementación del sistema operativo Solaris.

En "Transition From crash" in *Solaris Modular Debugger Guide* se facilita información a los usuarios que estén pensando en utilizar mdb en lugar de crash.

#### Cliente de Kerberos versión 4

El cliente de Kerberos versión 4 podría eliminarse en una futura versión. Este cliente incluye soporte para la versión 4 de Kerberos en los comandos kinit(1), kdestroy(1), klist(1), ksrvtgt(1), mount\_nfs(1M), share(1M) y kerbd(1M). Tambien hay soporte en la biblioteca kerberos(3KRB) y en la API de programación RPC ONC kerberos\_rpc(3KRB).

#### Sintaxis Watchpoint y modificadores de reasignación adb(1)

En futuras versiones del sistema operativo Solaris 8, probablemente la utilidad adb(1) pueda implementarse como enlace con la nueva utilidad mdb(1).

La página de comando man mdb(1) describe las funciones del nuevo depurador, incluida la modalidad de compatibilidad adb(1). Incluso en esta modalidad de compatibilidad existen diferencias entre adb(1) y mdb(1), como, por ejemplo:

■ El formato de salida de texto de algunos subcomandos es diferente en mdb(1). Los archivos de macro están formateados con las mismas reglas, pero probablemente haya que modificar las secuencias que dependen de la salida de otros subcomandos.

Capítulo 4 • Avisos de finalización de soporte **61**

La sintaxis del especificador de longitud de Watchpoint en mdb(1) es diferente de la sintaxis descrita en adb(1). Los comandos Watchpoint adb(1) : w, : a y : p permiten que se inserte la longitud de un entero (en bytes) entre los dos puntos y el carácter del comando. En mdb(1), hay que especificar la cuenta como de repetición, tras la dirección inicial.

El comando adb(1)  $123:456$ w se especifica como  $123$ ,  $456$ : w en mdb(1).

mdb(1) no admite ni reconoce los especificadores de formato  $/m$ ,  $/*m$ , ?m ni ?\*m.

# Kits de herramientas de OpenWindows para programadores

Probablemente las próximas versiones no admitan los kits de herramientas de OpenWindows XView™ y OLIT. Por tanto, debería considerar la migración al kit de herramientas de Motif. Para inhabilitar el mensaje de advertencia, use #define OWTOOLKIT\_WARNING\_DISABLED o -D.

# Entorno OpenWindows para usuarios

Probablemente las próximas versiones no admitan el entorno OpenWindows. Por tanto, debería considerar la migración al Common Desktop Environment (CDE).

#### Bibliotecas y comandos del Servicio de asignación de nombres federado (FNS)/XFN

Probablemente las próximas versiones no admitan el Servicio de asignación de nombres federado basado en el estándar X/Open XFN.

### Opciones de volcado por parada del sistema para el comando ipcs(1) de Solaris

Probablemente no se admita en futuras versiones la posibilidad de aplicar el comando ipcs(1) a los volcados de parada del sistema mediante las opciones de línea de comandos -C y -N. El comando depurador  $mdb(1)$  ::ipcs ofrece funciones equivalentes.

#### Opción -AutoRebuildAliases de sendmail desaprobada

Se desaprueba la opción -AutoRebuildAliases de la página de comando man sendmail(1M) y probablemente no se admita en futuras versiones.

#### devconfig

Es posible que próximas versiones ya no admitan devconfig.

### Admisión de dispositivos y software de controladores

La siguiente tabla enumera dispositivos y software de controladores que es posible que las próximas versiones no admitan.

| Nombre del dispositivo físico                                                                                                    | Nombre del<br>controlador | Tipo de tarjeta       |
|----------------------------------------------------------------------------------------------------|---------------------------|-----------------------|
| Mylex/Buslogic FlashPoint Ultra PCI SCSI                                                                                                    | flashpt                   | <b>SCSI HBA</b>       |
| Qlogic                                                                                                    | hxhn                      | <b>SCSI HBA</b>       |
| Adaptador de bus principal AMI MegaRAID,<br>primera generación                                                                                                    | mega                      | <b>SCSI RAID</b>      |
| Madge Token Ring Smart 16/4, Madge Token<br>Ring Smart 16/4 PCI BM Mk2, Madge Token<br>Ring Smart 16/4 PCI BM Mk1 y Madge Token<br>Ring PCI Presto                                       | mtok                      | Red                   |
| Compag 53C8x5 PCI SCSI y Compag 53C876<br><b>PCI SCSI</b>                                                                                                    | cpqncr                    | <b>SCSI HBA</b>       |
| Compaq Integrated NetFlex-3 10/100 T PCI,<br>Compaq NetFlex-3/P, Compaq NetFlex-3<br>DualPort 10/100 TX PCI, Compaq Netelligent<br>10 T PCI y Compaq Netelligent 10/100 TX<br><b>PCI</b> | cnft                      | Red                   |
| Controladores de matrices Compaq<br>SMART-2/P y Compaq SMART-2SL                                                                                                    | smartii                   | Controlador RAID SCSI |

**TABLA 4–1** Admisión de dispositivos y software de controladores

#### Sistemas basados en Intel 486

Es posible que en futuras versiones, el sistema operativo Solaris ya no se admita en sistemas basados en Intel 486.

Capítulo 4 • Avisos de finalización de soporte **63**

Solaris 8 2/02: Notas sobre la versión (Edición Intel) • Marzo 2002

# Cuestiones de la documentación

Este capítulo describe los problemas conocidos de la documentación.

Las siguientes cuestiones de documentación se han agregado a este capítulo desde la publicación del presente documento en el CD de documentación de Solaris 8 2/02 y en el quiosco de instalación del CD de instalación de Solaris 8 2/02.

■ "Documento afectado: "Backing Up a UFS Snapshot" in *Solaris 8 System Administration Supplement*" en la página 65

**Nota –** El nombre de este producto es Solaris 8 2/02 , pero puede que el código y el nombre de la ruta del producto o el nombre de las rutas de los paquetes utilicen Solaris 2.8 o SunOS 5.8. Siga siempre el código o la ruta tal como están escritos.

# Fe de erratas de la documentación

Documento afectado: "Backing Up a UFS Snapshot" in *Solaris 8 System Administration Supplement*

En el ejemplo "Backing Up a UFS Snapshot", el comando mount siguiente es incorrecto.

# **mount -F UFS -o ro /dev/fssnap/1 /backups/home.bkup**

El comando mount siguiente es el correcto.

# **mount -F ufs -o ro /dev/fssnap/1 /backups/home.bkup**

#### Documento afectado: "OCF Client Properties Overview" in *Solaris Smart Cards Administration Guide*

El texto siguiente de la sección "Valid and Default Card Types for Client Applications" es incorrecto y se debe omitir:

Supongamos, por ejemplo, que especifica iButton, Cyberflex y CardA como las propiedades de las tarjetas válidas para la aplicación B. A continuación, especifica Cyberflex como la propiedad de la tarjeta predeterminada. Si la aplicación B acepta solamente su tarjeta predeterminada y el usuario intenta entrar en la aplicación B con CardA, el sistema muestra el mensaje siguiente:

Waiting for Default Card Se bloquea el inicio de sesión de la aplicación B hasta que el usuario inserte una tarjeta Cyberflex en el lector.

# Documento afectado: "Setting Up a Smart Card (Tasks)" in *Solaris Smart Cards Administration Guide*

El apartado "Example--Creating User Information on a Smart Card (Command Line)" tiene una propiedad denominada username. El nombre de la propiedad no es correcto. Debería ser user.

### Documento afectado: "OCF Client Properties Overview" in *Solaris Smart Cards Administration Guide* y "Additional Client Configuration Tasks" in *Solaris Smart Cards Administration Guide*

La nota siguiente falta en los apartados "OCF Client Properties Overview" y "Additional Client Configuration Tasks":

**Nota –** No vuelva a establecer el tiempo de espera de la autenticación en cero.

#### Documento afectado: "Setting Up a Smart Card (Overview)" in *Solaris Smart Cards Administration Guide*

Falta la nota siguiente en el capítulo "Setting Up a Smart Card (Overview)":

**Nota –** Las tarjetas Payflex no admiten perfiles múltiples. No utilice las tarjetas Payflex en los casos en que el usuario deba iniciar una sesión en el escritorio o se tengan que asegurar una o más aplicaciones.

#### Documento afectado: Localized New Features List (4389948)

En el quiosco de instalación no se incluye la lista de nuevas características adaptadas al entorno nacional.

**Solución alternativa:** para obtener una lista adaptada al entorno nacional, consulte "What's New at a Glance" en *Solaris 8: Suplemento para el usuario del escritorio*, *Solaris 8 System Administration Supplement*, *Solaris 8 Software Developer Supplement* o *Solaris 8: Suplemento de instalación*.

#### Documento afectado: *CDE: Guía del usuario* en AnswerBook2 (4356456)

Algunos gráficos de *CDE: Guía del usuario* son ilegibles en AnswerBook2 en los entornos nacionales español, italiano y alemán.

**Solución alternativa:** consulte *CDE: Guía del usuario* en http://docs.sun.com para obtener gráficos legibles.

### Documento afectado: Colección de Ayuda AnswerBook2

El software AnswerBook2 se ha actualizado a la versión 1.4.3, pero en la documentación aún se hace referencia a la versión 1.4.2. Aparte del número de versión, la documentación es correcta.

Capítulo 5 • Cuestiones de la documentación **67**

Documentos afectados: "Adaptec AHA-2940AU, 2940U, 2940U Dual, 2940UW, 2940UW Dual, 2940U2, 2940U2B, 2940U2W, 2944UW, 2950U2B, 3940AU, 3940AUW, 3940AUWD, 3940U, 3940UW, 3944AUWD, 3950U2B" in *Solaris 8: Guía de configuración de dispositivos (Edición Intel)*, adp(7D) y cadp(7) en *Solaris 8: Colección de manuales de referencia* y *What's New in the Solaris 8 Operating Environment*

La instrucción actual es incorrecta.

Los dispositivos Adaptec Ultra están admitidos por el controlador cadp y admiten conexión en marcha de PCI.

Esta frase debería decir lo siguiente.

Los dispositivos Adaptec Ultra SCSI que se listan a continuación ahora son admitidos por el controlador adp y no por el cadp.

- AHA-2940AU
- AHA-2940U
- AHA-2940U Dual
- AHA-2940UW
- AHA-2940UW Dual
- AHA-2944UW
- AHA-3940AU
- AHA-3940AUW
- AHA-3940AUWD
- AHA-3940U
- AHA-3940UW

Esta información que indica que se da soporte al controlador cadp aparece en los documentos siguientes.

- *Solaris 8: Colección de manuales de referencia* adp(7D) y cadp(7D)
- *What's New in the Solaris 8 Operating Environment*
- *Solaris 8: Guía de configuración de dispositivos (Edición Intel)*

No se admite la conexión en marcha de PCI con estos dispositivos Ultra SCSI. Sin embargo, los dispositivos Ultra 2 SCSI que admite el controlador cadp permiten la conexión en marcha de PCI.

# Documento afectado: "IPv6 Header Format" in *System Administration Guide, Volume 3*

La descripción del campo de prioridad de 4 bits muestra la RFC 1883, que ya se ha visto superada por la RFC 2460 (Solaris 8 utiliza la RFC 2460). Por tanto, un campo de clase de tráfico de 8 bits sustituye el campo de prioridad. El número del formato de cabecera IPv6 debería identificar el campo de clase de tráfico en lugar del de prioridad. Además, la siguiente descripción de clase de tráfico debería reemplazar la viñeta de prioridad que figura en esta página:

Clase de tráfico - campo de clase de tráfico de 8 bits.

Este valor nuevo también reduce a 20 el número de bits asignados al campo de "Etiqueta de flujo".

### Documento afectado: "Priority Values" in *System Administration Guide, Volume 3*

La descripción del campo de prioridad de 4 bits muestra la RFC 1883, que ya se ha visto superada por la RFC 2460 (Solaris 8 utiliza la RFC 2460). Por tanto, se ha sustituido el campo de prioridad por el campo de clase de tráfico de 8 bits. El siguiente apartado de Clases de tráfico debería reemplazar el de prioridad.

#### Clases de tráfico

Los nodos de origen y los encaminadores de reenvío pueden usar el campo de clase de tráfico de 8 bits en la cabecera IPv6 para identificar y reconocer diferentes clases o prioridades de paquetes IPv6.

Los siguientes requisitos generales se refieren al campo de Clase de tráfico.

- La interfaz en el servicio IPv6 de un nodo debe permitir que un protocolo de capa superior suministre el valor de los bits de clase de tráfico en los paquetes originados por ese protocolo. El valor predeterminado debe ser igual a cero para los 8 bits.
- Los nodos que admiten un uso específico de los bits de clase de tráfico pueden cambiar el valor de estos bits en los paquetes que originan, reenvían o reciben, según requiera ese uso en concreto. Los nodos deberían hacer caso omiso y dejar inalterados los bits del campo de clase de tráfico para los que no admiten un uso específico.

# Documento afectado: "Implementing IPsec" in *System Administration Guide, Volume 3*

El paso 10c de este procedimiento omite por error la adición del parámetro *up* necesario en la línea que se ha agregado al archivo /etc/hostname.ip.tun0. Por tanto, el parámetro *up* debe agregarse al final de la entrada de línea de este paso.

#### Documento afectado: "NFS Parameters for the nfs Module" in *System Administration Guide, Volume 3* (4299091)

En este apartado se aplican varias correcciones:

- Para el símbolo nfs\_32\_time\_ok, haga lo siguiente.
	- Cambie el nombre del símbolo por nfs\_allow\_preepoch\_time.
	- Cambie la descripción por "Este símbolo controla si el cliente o el servidor NFS permiten las marcas de fecha de archivo anteriores a 1970."
	- No hay que hacer cambios en la descripción predeterminada.
	- Borre la entrada del símbolo nfs\_acl\_cache.
- Agregue una entrada del símbolo nfs\_disable\_rddir\_cache.
	- Descripción: algunos servidores no actualizan correctamente los atributos del directorio cuando se realizan cambios. Para permitir la interoperatividad con estos servidores estropeados, fije esta variable para inhabilitar la antememoria readdir.
	- Predeterminada: establecida en off(0).
- Para los símbolos nfs\_lookup\_neg\_cache y nfs3\_lookup\_neg\_cache, haga lo siguiente.
	- Cambie el valor predeterminado a 1. Haga caso omiso del comentario sobre la colocación en antememoria del nombre del directorio.
- Para el símbolo nrnode, haga lo siguiente.
	- Cambie la descripción predeterminada por *set to ncsize*. Al establecer la variable en el valor 1, se desactiva la antememoria; esto se produce debido a que al fijar este valor se crea una antememoria muy pequeña, no porque se efectúe una comprobación específica para determinar si el valor es 1.
- Para el símbolo nfs write error interval, haga lo siguiente.
	- Cambie la descripción por "Este símbolo controla la frecuencia con que se registran los mensajes de error de escritura de NFS ENOSPC y EDQUOT. Las unidades de los símbolos están en segundos."
	- No hay que hacer cambios en la descripción predeterminada.

# Documento afectado: "NFS Parameters for the nfs Module" in *System Administration Guide, Volume 3* (4299091)

Borre la entrada del símbolo nfsreadmap.

### Documento afectado: "NFS Parameters for rpcsec Parameters" in *System Administration Guide, Volume 3* (4299091)

Para el símbolo authdes\_cachesz, haga lo siguiente.

- Cambie la descripción predeterminada por "El valor predeterminado es 1024".
- Borre la entrada del símbolo authkerb cachesz.
- Borre la entrada del símbolo authkerb win.

Capítulo 5 • Cuestiones de la documentación **71**

Solaris 8 2/02: Notas sobre la versión (Edición Intel) • Marzo 2002
# Lista de modificaciones

Las modificaciones que se enumeran en este apéndice se han aplicado al sistema operativo Solaris 8 2/02 de una de las formas siguientes:

■ SolStart

Las modificaciones se encuentran en el directorio /var/sadm/patch de los sistemas instalados.

■ Tecnología Freshbits

Estas modificaciones se aplicaron cuando se creó el CD de software de Solaris 8. Por tanto, no se encuentran en el directorio /var/sadm/patch.

El comando showrev -p proporciona una lista de todas las modificaciones aplicadas al sistema instalado, sin tener en cuenta la manera en que se aplicaron. El CD de software de Solaris 8 incluye un nivel de modificaciones conocidas y comprobadas; sin embargo, las modificaciones no se pueden anular de la versión Solaris 8 2/02.

**Nota –** El sistema operativo Solaris 8 2/02 contiene modificaciones especiales que realizan tareas concretas de las imágenes de instalación de la versión de actualización de Solaris. Estas modificaciones son exclusivas de cada versión de actualización del sistema operativo Solaris y no se aplican a otros sistemas o versiones de éste.

No intente descargar o instalar estas modificaciones en otros sistemas o instalaciones del sistema operativo Solaris.

# Lista de modificaciones

■ **108529-13 – SunOS 5.8\_x86: kernel update patch**

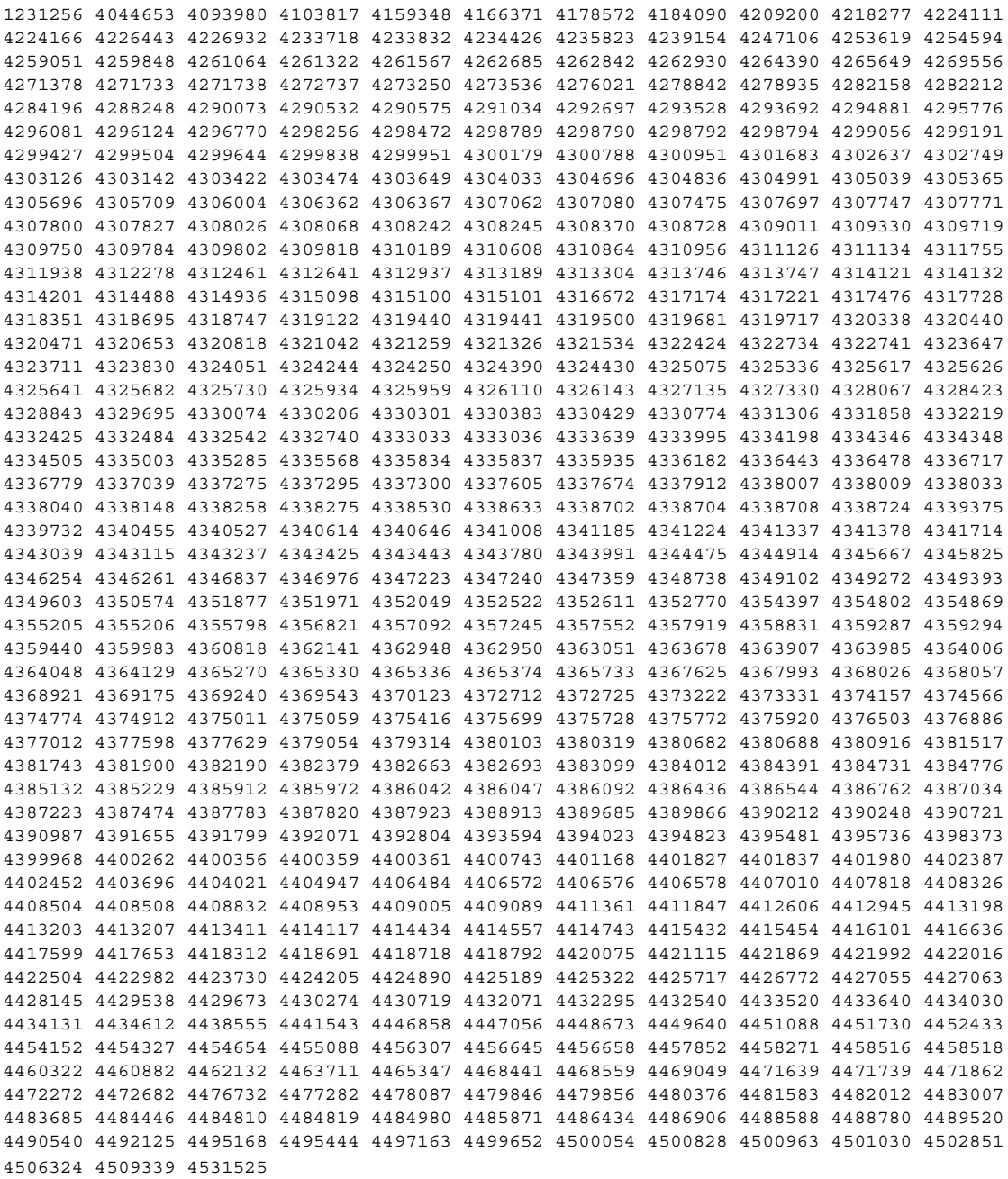

- **108624-02 – SunOS 5.8\_x86: Thai Wordbreak Iterator module**
- **108653-38 – X11 6.4.1\_x86: Xsun patch**

4281374 4292395 4286682 4300866 1221324 4308554 4306350 4312517 4287741 4297581 4297830 4299495 4306774 4308640 4308661 4308670 4311088 4312780 4312893 4305597 4310813 4293861 4311804 4318777 4311685 4317727 4314304 4310120 4299667 4292075 4310536 4330738 4332966 4107762 4323892 4333070 4185418 4336308 4336246 4346749 4332982 4323164 4338851 4355797 4356265 4345609 4379301 4383751 4296832 4363016 4351928 4357191 4384470 4386513 4379921 4425100 4389859 4421358 4423990 4430205 4422000 4408780 4420281 4428762 4068021 4102547 4459544 4434893 4396244 4453642 4194112 4421610 4476308 4483090 4474581 4479234 4476990 4368044 4477807 4482021 4343071 4320990 4496504 4482616 4509969 4509983 4441374 4510977 4499671 4520338 4546095

## ■ **108694-06 – Solstice DiskSuite 4.2.1\_x86: Product patch**

4245611 4298103 4286503 4308079 4289828 4285224 4259974 4330572 4319412 4292555 4317655 4317508 4298595 4323134 4429893 4361013 4435615 4452985 4459656 4467367 4469980 4471653 4477775

#### ■ **108715-05 – CDE 1.4\_x86: libDtWidget patch**

4289349 4321189 4360030

### ■ **108724-01 – SunOS 5.8\_x86: /kernel/fs/lofs patch**

4126922

## ■ **108726-07 – SunOS 5.8** x86: st driver patch

4180382 4258164 4258222 4270641 4271247 4303253 4319238 4335834 4345067 4347576 4347741 4351714 4387086 4397319 4415539 4423303

#### ■ **108728-10 – SunOS 5.8\_x86: /kernel/fs/nfs patch**

4193748 4249187 4276984 4293528 4331346 4338770 4349744 4356040 4400900 4409175 4414389 4417407 4486764

# ■ **108774-12 – SunOS 5.8\_x86: IIIM and X Input & Output Method patch**

4295735 4476220 4468502 4476069 4471949 4471415 4470769 4470772 4446862 4391411 4387998 4432049 4412147 4413122 4409148 4390729 4391701 4379997 4366559 4363883 4306958 4305501 4304989 4301739 4307230 4307224 4295996 4325454 4313845 4342196 4332958 4339874

# ■ **108782-01 - SunOS 5.8\_x86: Get UDCTool to work for zh\_TW**

4307173

# ■ **108809-42 – SunOS 5.8\_x86: Manual Page updates for Solaris 8**

4519621 4521200 4525583 4427589 4510561 4514879 4515960 4516975 4517064 4518072 4519161 4519205 4459743 4509841 4511500 4393989 4483022 4485770 4505134 4376884 4414943 4420384 4420390 4420392 4420395 4427164 4450325 4450583 4459065 4483641 4485999 4486915 4487369 4487420 4487878 4493899 4494194 4494440 4495664 4496138 4496289 4496750 4496768 4496780 4497671 4497679 4499663 4492365 4466685 4184038 4310529 4453863 4462547 4462612 4474863 4476423 4478730 4479549 4482281 4482432 4483454 4178731 4263118 4385775 4385778 4407565 4476388 4308247 4371626 4449586 4469860 4471251 4150953 4290880 4297474 4326141 4372181 4373349 4421784 4428099 4432896 4452067 4452078 4452088 4459127 4463657 4468909 4402048 4416162 4424541 4460110 4461219 4456136 4357397 4449584 4450465 4405204 4434152 4427574 4377183 4380002 4397100 4406751 4417820 4419194 4427238 4312747 4389539 4414537 4401236 4409584 4414442 4401520 4406485 4373372 4396019 4396026 4400590 4195476 4310895 4311279 4311281 4311373 4311374 4312130 4314114 4314390 4317975 4323321 4323394 4325356 4338576 4345255 4345863 4347481 4351085 4352046 4353279 4356775 4358328 4359608 4360350 4360561 4365567 4365858 4367587 4369053 4370464 4372215 4372924 4375651 4375910 4375911 4375914 4376137 4377107 4377109 4377110 4379281 4379596 4379982 4381797 4381815 4383769 4383792

```
4384483 4384874 4385712 4385721 4385727 4385769 4386452 4386980 4388637 4388648 4388763
4394740 4398147 4398148 4398152 4398196 4398301 4331001
               ■ 108821-01 – SunOS 5.8_x86: /usr/lib/nss_compat.so.1 patch
4302441
               ■ 108824-01 – SunOS 5.8_x86: compress/uncompress/zcat patch
4295877
               ■ 108826-01 - SunOS 5.8 x86: /usr/lib/fs/cachefs/cfsadmin patch
4207874
               ■ 108828-16 - SunOS 5.8 x86: /usr/lib/libthread.so.1 patch
1167742 1239168 1257084 4091466 4160415 4193683 4196528 4225913 4236427 4244731 4279077
4283726 4285623 4288299 4291844 4292683 4298024 4299191 4300228 4302592 4303962 4304367
4305389 4305859 4307551 4307676 4309140 4310353 4311948 4312278 4312667 4314913 4320661
4324788 4324815 4325063 4327396 4332046 4332595 4332614 4334488 4335956 4336332 4336933
4341150 4341290 4343787 4354007 4355205 4355206 4356567 4357266 4357778 4366956 4367192
4367496 4368163 4371624 4372508 4374039 4374142 4375449 4376585 4380494 4381908 4384709
4386274 4390345 4390347 4391115 4393363 4393752 4395379 4396628 4400361 4401864 4402453
4402909 4403938 4404805 4407002 4408502 4411880 4411929 4413203 4413227 4413363 4413411
4419882 4421186 4421485 4422968 4423126 4424606 4424844 4425090 4425392 4428257 4433015
4433072 4433373 4438470 4441422 4445697 4445802 4449557 4451547 4452064 4452634 4454327
4455654 4455896 4459797 4464111 4468559 4478852 4485436 4488249 4490889 4490965 4491094
4493323 4497853 4510302 4512099 4515843 4528665
```
■ **108836-02 – CDE 1.4\_x86: dtcm patch**

```
4285729 4320553
```
# ■ **108870-11 – SunOS 5.8\_x86: snmpdx/mibiisa/libssasnmp/snmplib patch**

4299328 4301970 4309416 4330039 4333417 4359519 4361619 4368330 4377219 4382247 4390382 4391717 4392164 4402954 4404944 4412996 4414237 4449305 4451002 4451572 4452076 4469841 4493259

## ■ **108876-10 – SunOS 5.8\_x86: c2audit patch**

1253973 4224166 4290575 4307306 4308525 4322741 4325997 4331401 4336689 4336959 4339611 4344275 4349180 4353965

■ **108898-01 – X11 6.4.1** x86: Xprint patch

4305734

■ **108900-01 – SunOS 5.8\_x86: /usr/bin/ftp patch**

4294697

■ **108902-04 – SunOS 5.8\_x86: /kernel/sys/rpcmod and /kernel/strmod/rpcmod patch**

4107735 4314558 4321293 4330007

- **108915-01 – SunOS 5.8\_x86: localisation updates for different components**
- **108920-14 – CDE 1.4\_x86: dtlogin patch**

4072784 4293300 4302209 4299160 4346072 4328385 4293551 4379999 4317622 4423832 4421008 4449245 4427612 4479194 4452626 4452627 4457724 4504537 4511885 4519969

# ■ **108922-13 – CDE 1.4\_x86: dtwm patch**

4306589 4311842 4301522 4299651 4300013 4261430 4311753 4330496 4335592 4335971 4332153 4293551 4383544 4389935 4392829 4395985 4430931 4468742

# ■ **108924-01 – CDE 1.4\_x86: dtwm patch**

4261430 4310640 4311753

# ■ **108934-01 – SunOS 5.8** x86: bugfix for European locales, dtmail, dtcalc, **SmartCard**

4308864 4304021 4301544

#### ■ **108941-37** – Motif 1.2.7\_x86 and 2.1.1\_x86: Runtime library patch for Solaris 8\_x86

4299216 4318757 4294643 4320106 4322319 4299139 4312519 4322466 4327272 4327592 4336559 4327637 4322728 4342603 4343099 4350517 4334155 4367450 4362266 4350828 4383575 4393364 4400646 4406624 4386891 4412362 4340913 4317815 4414939 4424753 4449086 4441305 4449359 4437563 4454476 4451291 4459936 4461493 4472710 4463753 4479585 4471575 4497373 4496686 4404627 4506742 4516832

#### ■ **108950-07 – CDE 1.4\_x86: litDtHelp/libDtSvc patch**

4298416 4307660 4345282 1191725 4389935 4402567 4527363

- **108955-01 SunOS** 5.8\_x86: localisation updates for different components
- **108957-01 – SunOS 5.8\_x86: htt\_server dumps core on SCH's cm.so in utf-8 locales**

4314242

■ **108963-01 – SunOS 5.8\_x86: XmlReader fails on an HTTP stream**

4314140

# ■ **108965-06 – SunOS 5.8\_x86: /usr/sbin/snoop patch**

1110881 4218869 4247106 4297326 4297676 4304083 4313760 4315280 4317713 4321696 4321713 4321720 4321721 4321723 4321725 4321726 4322042 4322055 4322058 4322060 4322064 4322200 4322670 4328476 4419454

# ■ **108969-05 – SunOS 5.8** x86: vol/vold/rmmount patch

1206000 4108297 4145529 4205437 4211612 4254816 4255049 4285374 4286446 4292408 4292563 4296452 4298451 4298465 4298563 4298567 4303430 4304283 4304289 4305067 4306425 4307495 4307500 4307620 4307634 4312778 4313091 4314778 4355643 4365412 4392241

■ **108971-01 – SunOS 5.8\_x86: /usr/lib/fs/pcfs/fsck and /usr/lib/fs/pcfs/mkfs patch**

4145536 4210625 4250242 4256652

# ■ **108973-04 – SunOS 5.8\_x86: /sbin/fdisk patch**

4221693 4304790 4347145

# ■ **108976-05 – SunOS 5.8\_x86: /usr/bin/rmformat and /usr/sbin/format patch**

4242879 4292212 4304790 4308431 4311553 4322206 4328893 4397736

# ■ **108978-01 – SunOS 5.8\_x86: libsmedia patch**

4292214 4308431 4311553

■ **108986-03 – SunOS 5.8\_x86: /usr/sbin/in.rshd patch**

4158689 4305888 4324375 4335632

■ **108988-07 – SunOS 5.8\_x86: Patch for patchadd and patchrm**

4115232 4278860 4292990 4299710 4303509 4304640 4311375 4319950 4330590 4350280 4351626 4356028 4379881 4384137 4388023 4399797 4414772 4419254 4421583 4458302 4480489 4495315

# ■ **108990-02 – SunOS 5.8\_x86: acctctl & exacctsys patch**

4305365 4312278 4313746 4313747 4314201

# ■ **108994-05 – SunOS 5.8\_x86: nss and ldap patch**

1257084 4310379 4312278 4351510 4353601 4357778 4357912 4359656 4409411 4415143 4425163 4429802 4449613 4480119

■ **108996-03 – SunOS 5.8\_x86: /usr/lib/libproc.so.1 patch**

4312278 4400361 4425392

■ **108998-03 – SunOS 5.8\_x86: libexacct and libproject patch**

4305365 4312278 4313746 4313747 4314201

■ **109000-01 – SunOS 5.8\_x86: PAM patch**

4312278

■ **109004-01 – SunOS 5.8\_x86: /etc/init.d/acctadm and /usr/sbin/acctadm patch**

4312278

■ **109006-03 – SunOS 5.8\_x86: /sbin/su.static and /usr/bin/su patch**

4312278 4331401 4374692

■ **109008-06 – SunOS 5.8\_x86: at/atrm/batch/cron patch**

4261967 4304184 4312278 4368876 4379735 4387131

■ **109010-02 – SunOS 5.8\_x86: /etc/magic and /usr/bin/file patch**

4047399 4312278

■ **109012-01 – SunOS 5.8\_x86: /usr/bin/id and /usr/xpg4/bin/id patch**

4312278

■ **109014-02 – SunOS 5.8\_x86: /usr/bin/lastcomm patch**

4305365 4312278 4313746 4313747 4314201

■ **109016-01 – SunOS 5.8\_x86: /usr/bin/newtask patch**

4312278

■ **109018-01 – SunOS 5.8\_x86: /usr/bin/pgrep and /usr/bin/pkill patch**

4312278

■ **109020-02 – SunOS 5.8** x86: /usr/bin/priocntl patch

4312278 4409616

■ **109022-01 – SunOS 5.8\_x86: /usr/bin/projects patch** 4312278 ■ **109024-01 – SunOS 5.8\_x86: /usr/bin/i86/ps patch** 4312278 ■ **109026-05 – SunOS 5.8\_x86: /usr/bin/i86/truss patch** 4299191 4312278 4355205 4355206 4389754 4400361 4413411 ■ **109028-01 – SunOS 5.8\_x86: /usr/bin/wracct patch** 4312278 ■ **109030-02 – SunOS 5.8\_x86: perl patch** 4312278 4458516 ■ **109032-01 – SunOS 5.8\_x86: projadd/projdel/projmod patch** 4312278 ■ **109034-01 – SunOS 5.8\_x86: /usr/bin/i86/prstat patch** 4312278 ■ **109036-02 – SunOS 5.8\_x86: useradd/userdel/usermod patch** 4312278 4361232 ■ **109038-01 – SunOS 5.8\_x86: /var/yp/Makefile and /var/yp/nicknames patch** 4312278 ■ **109044-02 – SunOS 5.8\_x86: sonode adb macro patch** 4224166 4290575 4322741 ■ **109046-03 – SunOS 5.8\_x86: /usr/sbin/i86/crash patch** 4224166 4290575 4322741 4352522 ■ **109069-01 – Japanese CDE 1.4: update CDE help files for \_x86** 4302904 ■ **109071-06 – SunOS 5.8\_x86: fix WBEM improper Japanese messages and update** 4302909 4380748 4417297 4424921 4426597 4472665 ■ **109073-06 – CDE 1.4\_x86: (Japanese) New Feature patch** 4302027 4305195 4322170 4346025 4365384 4373355 4410646 4512819 ■ **109078-06 – SunOS 5.8\_x86: dhcp server and admin patch** 4006121 4081088 4087704 4118738 4123989 4217448 4236794 4247106 4259606 4261028 4262563 4266337 4280050 4292039 4294562 4313817 4321169 4325569 4332717 4343883 4344207 4345227 4351640 4365946 4366907 4373015 4382760 4401269 4403345 4406599 4418313 4419584 4421892 4426477 4432319 4446827 4508131 4522844 ■ **109088-01 – SunOS 5.8\_x86: atok8 terminates "Shell widget modeShell has zero..."**

4297016 4301750

# ■ **109092-04 – SunOS 5.8\_x86: /usr/lib/fs/ufs/ufsrestore patch**

4132365 4297558 4302943 4339366 4366956 4375449

- **109095-01 – SunOS 5.8\_x86: localisation updates for different components**
- **109119-11 – SunOS 5.8\_x86: JFP message files patch**

4318917 4345727 4357764 4358930 4380324 4402947 4433611 4460436 4478033 4520372

■ **109129-01** – SunOS 5.8 x86: Provide conversion between codepages 1256 and **ISO8859-6**

4301870

# ■ **109132-09 – SunOS 5.8\_x86: JFP manpages patch**

4320935 4345069 4302905 4351981 4379437 4405735 4458124 4488432 4526431

## ■ **109135-26 – SunOS 5.8\_x86: WBEM patch**

4209330 4297248 4309319 4314792 4318408 4329995 4332540 4333798 4333799 4336708 4336719 4336764 4346486 4346810 4346974 4352831 4355958 4355986 4356000 4357738 4358748 4358807 4358814 4358855 4359098 4359109 4359136 4359580 4359722 4360208 4361147 4362256 4362879 4363471 4363474 4364065 4364250 4364418 4364642 4364742 4364795 4364806 4365026 4365215 4365386 4365462 4365763 4365811 4365940 4366652 4366809 4367110 4367132 4368018 4368410 4368421 4368575 4368608 4368626 4368682 4368756 4368777 4369122 4369554 4370171 4370176 4370212 4370711 4371192 4371214 4371217 4371519 4372191 4372647 4372914 4373672 4374771 4376028 4376259 4377284 4377534 4377870 4377923 4377924 4377935 4377936 4377946 4377957 4377958 4377997 4378011 4378016 4378181 4378271 4378310 4378375 4378523 4378622 4378628 4378636 4378639 4378646 4378763 4378782 4378798 4378801 4379010 4379015 4379045 4379135 4379174 4379554 4379726 4379737 4379936 4380100 4380186 4380380 4380397 4380478 4380481 4380490 4380596 4380882 4380945 4381254 4381266 4381310 4381411 4381431 4382365 4382371 4382812 4383045 4383774 4383837 4385381 4385396 4385564 4387049 4387367 4387991 4388779 4389220 4390236 4391275 4391281 4391370 4391522 4392230 4395633 4396481 4396893 4396895 4396991 4397253 4398656 4400195 4403686 4403893 4404301 4406776 4407241 4407677 4416423 4417302 4417303 4417342 4433365 4445385 4459842 4460462 4461567 4464091 4480589 4483000 4498162 4500475 4505151 4526685

■ **109143-07 – CDE 1.4\_x86: dtterm libDtTerm patch**

4308751 4340259 4355107 4308971 4093503 4387002

■ **109146-01 – SunOS 5.8\_x86: /usr/sbin/in.routed patch** 

4319852

#### ■ **109148-12 – SunOS 5.8\_x86: linker patch**

4040628 4077245 4103449 4187211 4204447 4210412 4219652 4235315 4239213 4243097 4248250 4250694 4255943 4287274 4297563 4300018 4303609 4306415 4309212 4310324 4310901 4311226 4312449 4313765 4316531 4318162 4321634 4322528 4322581 4324134 4324324 4324775 4327653 4329785 4334617 4335801 4336102 4336980 4338812 4340878 4341496 4343417 4343801 4344528 4346001 4346144 4346615 4349137 4349563 4351197 4351715 4352233 4352330 4354500 4355795 4356879 4357805 4358751 4358862 4366905 4367118 4367405 4368846 4369068 4371114 4372554 4377941 4381116 4381783 4385402 4390308 4391527 4393044 4394212 4394698 4401232 4401815 4402861 4413168 4421842 4450433 4452202 4452220 4463473 4488954

■ **109150-02 – SunOS 5.8\_x86:: /usr/sbin/mkdevmaps and /usr/sbin/mkdevalloc patch**

1229659 4284187 4316613

# ■ **109155-01 – SunOS 5.8\_x86: vgatext and terminal-emulator patch**

4307285

# ■ **109158-20 – SunOS 5.8\_x86: messages updates for Asian ko/zh/zh\_TW locales**

4310521 4456703 4462609 4471092 4494563 4318940 4323845 4328230 4329574 4330139 4331912 4332965 4333317 4333730 4334002 4337487 4337974 4338375 4338505 4341638 4343790 4345089 4350770 4351383 4377372 4384713 4413585 4440717 4507045 4507047 4507060 4507076 4507079 4508269

# ■ **109160-01 – SunOS 5.8\_x86: the mapping of zh\_CN.euc%UTF-8 is consistent**

4334099 4337362

# ■ **109166-11 – CDE 1.4\_x86: dtfile patch**

4257760 4256612 4256615 4256616 4256617 4297751 4259270 4287012 4292249 4303367 4297401 4302856 4305084 4305248 4303443 4291565 4308823 4306243 4291444 4286997 4310115 4302740 4301375 4312545 4314867 4312316 4310827 4292266 4316515 4314491 4317156 4317797 4314870 4322296 4318940 4325417 4335592 4331909 4331578 4339457 4343798 4353856 4346376 4406203 4280247 4362978

# ■ **109168-01 – CDE 1.4\_x86: Desktop Help Updates Patch**

4307183 4319636

# ■ **109170-12 – CDE 1.4\_x86: Window Manager Enhancements Patch**

4301525 4301229 4303415 4304468 4308078 4310419 4311506 4312315 4311916 4312250 4311992 4312375 4305293 4316508 4299329 4321374 4327961 4321817 4328036 4328268 4327801 4330458 4327967 4332309 4330198 4331955 4328255 4330445 4336342 4360521 4376807 4389935 4384360 4319599 4382452 4391179 4390631 4392829 4411689

# ■ **109180-03 – SunOS 5.8\_x86: localisation updates for Removable Media**

4313061 4329376 4333754 4329372

# ■ **109190-04 – SunOS 5.8\_x86 : Extra Catalan Support required**

4305956 4328876 4337258

■ **109191-03 – SunOS 5.8\_x86 : ru.RU.KOI8-R Cannot cut/paste cyrrilic between dtapps**

4325497 4328876 4359095

# ■ **109192-02 – SunOS 5.8\_x86 : Cut/Paste not functioning in ru\_RU.KOI8-R**

4307614 4328876

■ **109193-02 – SunOS 5.8\_x86 : Polish UTF-8 Support Solaris 8**

4325497 4328876

■ **109201-03 – SunOS 5.8\_x86: l10n updates: Removable Media, Window Mgr & Pam Proj.**

#### 4336934 4313061 4327905 4333002

# ■ **109224-01 – SunOS 5.8\_x86: libgss.so.1 and libkadm5clnt.so.1 patch**

```
4308978
```
# ■ **109235-09 – SunOS 5.8\_x86: Apache/mod\_jserv patch**

4285881 4294231 4296334 4297125 4297126 4297294 4299951 4300202 4300429 4300836 4301047 4303787 4306793 4307672 4307679 4307683 4308402 4309183 4309784 4311970 4312075 4312109 4312396 4313734 4316564 4317634 4318360 4318365 4324351 4326195 4326198 4335591 4374333 4383806 4386685 4393594 4400356 4400359 4406963 4406965 4411982 4411983 4414117 4416245 4419168 4421127 4421142 4427593 4428375 4428382 4428554 4428696 4429538 4429882 4430068 4430085 4430216 4430242 4440248 4441543 4449141 4451088 4451730 4458518 4460882 4465347 4468441 4471739 4477282 4489046 4490838 4498385 4510506 4510628

■ **109239-02 – SunOS 5.8\_x86: /usr/bin/i86/ipcs patch**

#### 4310353 4446945

■ **109248-01 – SunOS 5.8\_x86: Bad translation causes core dump in German install** 

4324017

■ **109250-01 – SunOS 5.8\_x86: Help not localised for the dhcpmgr**

4324311

■ **109278-02 – SunOS 5.8\_x86: /usr/bin/iostat patch**

4313169 4359419

# ■ **109319-27 – SunOS 5.8\_x86: suninstall patch**

4186765 4210386 4245794 4256556 4265363 4299103 4302899 4310379 4310705 4313039 4322703 4324404 4325840 4334036 4336779 4337779 4338255 4342090 4344764 4345757 4350971 4351009 4351486 4355192 4358804 4360631 4365737 4367650 4372310 4378277 4382446 4384102 4384301 4384377 4387795 4389127 4390941 4391651 4392519 4392524 4394060 4400744 4401306 4402955 4403108 4406142 4408096 4410691 4410698 4415508 4417149 4422464 4428478 4434830 4446215 4452998 4457094 4457761 4461708 4469749 4488118 4489088 4493749 4494980 4498776 4504840 4505207 4510807 4511259 4511323 4517808 4520693 4527717 4529514

## ■ **109321-04 – SunOS 5.8\_x86: LP jumbo patch**

4187773 4188167 4235953 4260829 4263321 4265529 4281487 4302705 4303242 4309558 4310991 4319723 4324679 4325537 4337699 4342893 4343460 4351942 4367433 4374037 4381196 4383387 4386671 4390810 4411642 4434247 4446925

# ■ **109325-04 – SunOS 5.8\_x86: sh/jsh/rsh/pfsh patch**

4300733 4313399 4375814 4392404

# ■ **109327-06 – SunOS 5.8\_x86: libresolv.so.2 and in.named patch**

4136555 4253123 4284409 4300887 4324375 4349983 4365909 4409676 4444745 4451645

■ **109329-02 – SunOS 5.8\_x86: ypserv and ypxfr patch**

4203989 4373365

■ **109355-12 – CDE 1.4\_x86: dtsession patch**

4239375 4344648 4316439 4335987 4293551 4389935 4392829 4353429 4386226 4448598 4379463 4349846 4430559 4452627 4484322 4489859 4502650 ■ **109385-02 – SunOS 5.8\_x86: libaio patch** 4253437 4457358 ■ **109401-10 – SunOS 5.8\_x86: Updated video drivers and fixes** 4214829 4282716 4286989 4302364 4302368 4308451 4309613 4319297 4322314 4326244 4326353 4330223 4330423 4331923 4355943 4359858 4360725 4360743 4361061 4361998 4371810 4373680 4379886 4386578 4387761 4401551 4409559 4411550 4419645 4420818 4422935 4425845 4433747 4447973 4449958 4450002 4455003 4463893 4465238 ■ **109412-02 – SunOS 5.8\_x86: dtmail prints garbage strings** 4326649 4350277 ■ **109442-04 – SunOS 5.8\_x86: sdtudctool patch** 4312994 4342214 4393648 4407566 ■ **109453-01 – SunOS 5.8\_x86: Window List, buttons unlocalised in Options dialog** 4329351 ■ **109455-01 – SunOS 5.8\_x86: /kernel/fs/fifofs patch** 4302216 ■ **109459-02 – SunOS 5.8\_x86: /kernel/strmod/ldterm patch** 4152717 4250344 ■ **109471-02 – CDE 1.4\_x86: Actions Patch** 4326649 4353583 ■ **109538-01** – **SunOS** 5.8\_x86: Unlocalised buttons on user-interface of dhcpmgr 4324315 ■ **109553-01 – SunOS 5.8\_x86: FIGSS-UTF.8, Removable media manager unlocalised** 4327983 ■ **109565-01 – SunOS 5.8\_x86: Removable Media Mgr, Missing floppy error unlocalised** 4329409 ■ **109574-01 – SunOS 5.8\_x86: dhcpmgr help graphics not displayed correctly** 4330902 ■ **109577-01 – SunOS 5.8\_x86: mountall and fsckall patch** 4260430 ■ **109583-02 – CDE 1.4\_x86: sdtaudio patch** 4305400 4432159 4431982 4438451 4429797 4429821 4445064 4426084 4430200 4437137 4335622 4205093 4334951 4172865 4346390 4373526 4360130 4391013 4389881 4412645 4412646 4417212

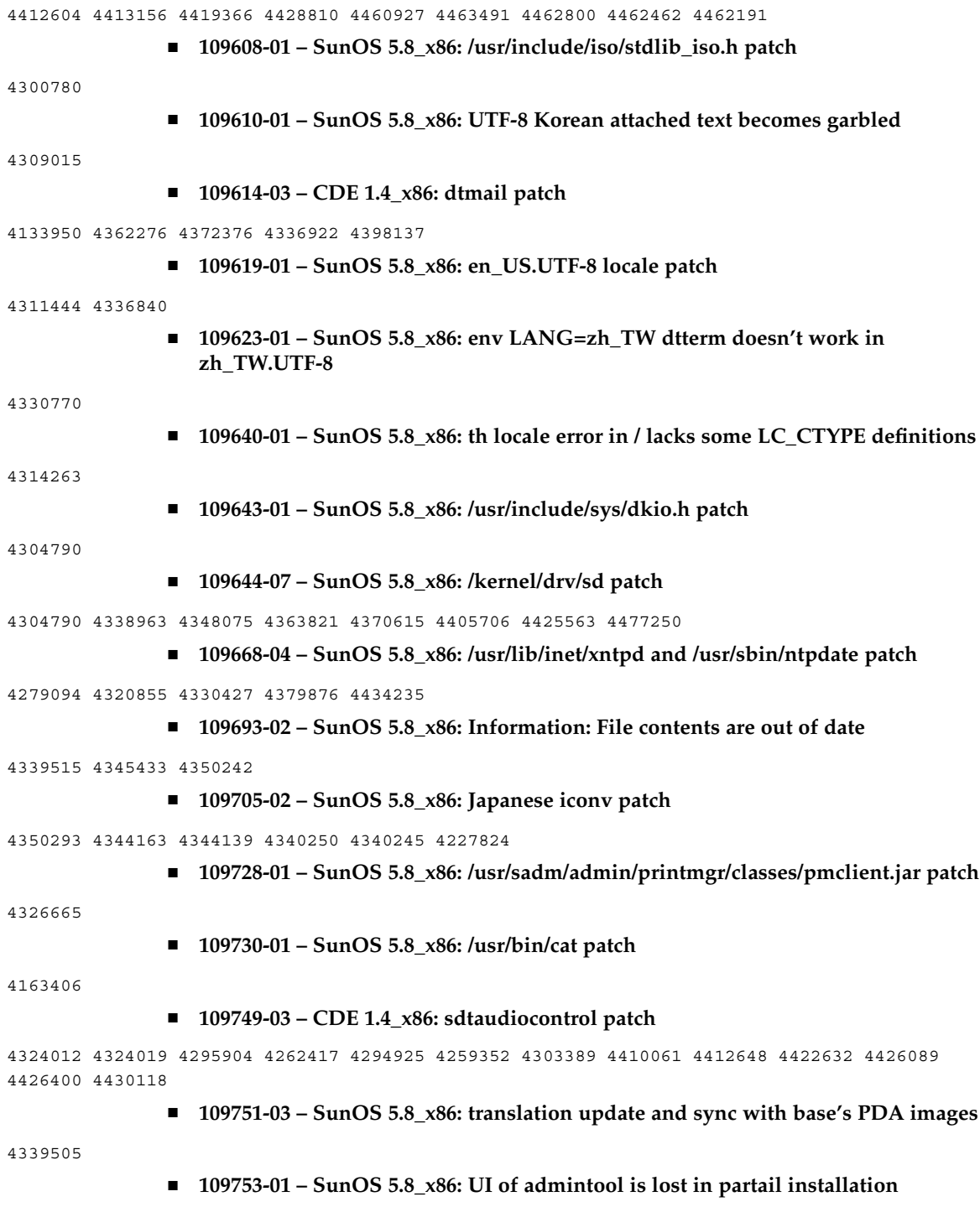

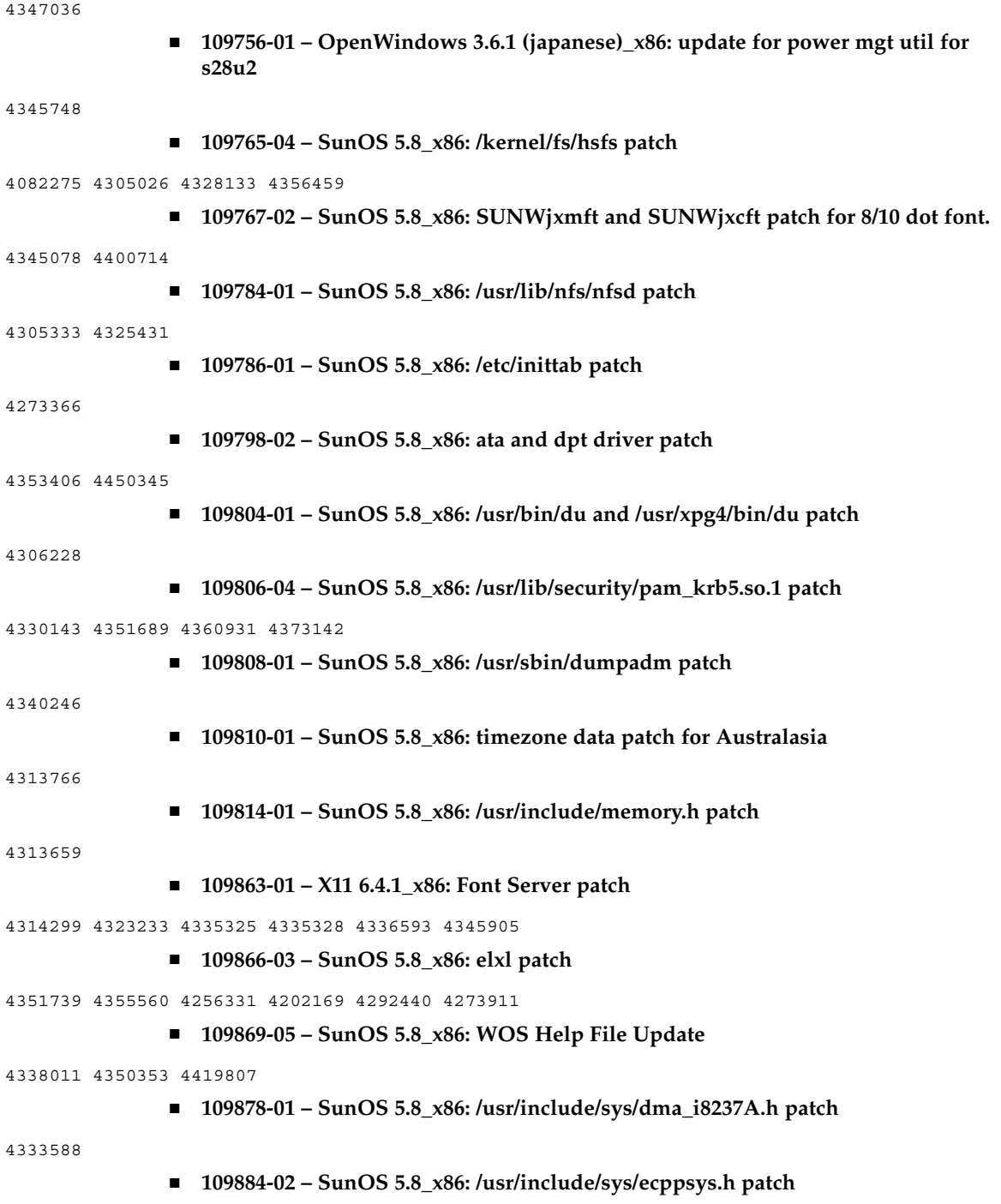

1167460 4241460 4250652 4257428 4270674 4271686 4275074 4275092 4275119 4275200 4275205 4276209 4295173 4297052 4299441 4299456 4299460 4299467 4299470 4299621 4299631 4301029 4301079 4301556 4309750 4310788 4314412 4314419 4329805 4349418 4364900

#### ■ **109891-01 – SunOS 5.8** x86: pmserver.jar patch

4308951

■ **109895-01 – SunOS 5.8\_x86: lp driver patch**

4309750

# ■ **109897-08 – SunOS 5.8** x86: USB Audio patch

4042931 4178572 4179082 4204158 4207634 4257491 4271687 4278766 4282084 4282600 4284408 4284481 4288456 4290035 4290038 4290048 4292644 4295049 4295084 4297451 4297991 4298047 4299321 4299711 4300133 4300497 4301110 4302343 4302435 4303153 4303369 4303371 4304019 4304060 4304250 4304253 4304383 4304911 4304968 4305434 4305436 4305437 4305467 4305645 4305649 4305819 4306676 4307085 4307415 4307418 4307542 4308510 4308511 4309075 4309328 4309368 4309499 4309566 4309916 4311023 4312163 4312381 4313650 4314164 4314166 4315368 4317503 4317522 4317527 4317528 4317916 4318194 4318604 4320410 4321542 4323024 4326037 4326139 4326143 4328521 4328542 4328590 4329325 4329560 4329687 4330021 4331700 4331710 4331762 4331764 4331769 4331858 4332033 4332613 4332707 4333033 4333036 4333039 4333879 4336235 4336592 4337149 4337561 4337816 4338525 4338614 4339292 4339729 4341714 4341839 4342024 4342426 4342488 4343230 4343443 4343762 4344107 4344121 4344122 4346254 4346837 4346963 4347288 4348120 4348124 4349013 4349282 4349339 4350113 4350570 4350901 4351164 4351268 4351426 4351563 4351568 4351707 4352002 4352101 4352320 4352931 4353816 4353820 4357035 4357915 4359440 4359658 4359875 4361715 4361718 4361719 4362924 4363252 4363632 4363966 4364027 4364427 4364534 4364575 4364748 4364911 4365137 4365848 4366366 4366395 4366523 4366651 4366874 4367554 4367841 4368474 4369136 4369166 4369411 4369968 4370685 4370687 4370697 4372725 4373367 4374495 4374566 4374608 4374609 4374774 4374933 4375698 4375740 4375879 4375900 4376086 4376175 4377947 4378118 4378262 4378867 4379087 4380154 4380598 4381028 4382906 4384717 4384776 4384791 4385510 4387466 4387888 4388157 4388286 4388586 4388935 4391440 4391912 4392605 4393088 4393114 4393350 4393591 4393819 4393967 4398235 4400665 4402359 4402755 4404373 4404398 4404559 4408726 4409022 4410980 4411451 4412128 4412479 4415430 4416071 4416096 4417060 4417092 4417298 4418923 4420873 4423037 4423482 4423523 4426338 4433464 4437766 4440473 4442483 4447095 4449060 4449744 4451857 4451865 4457209 4463426 4465102 4469049 4478723 4490191

■ **109899-05 – SunOS 5.8\_x86: /kernel/drv/arp patch**

4291034 4299644 4302198 4308728 4311938 4363786 4365204 4427290

■ **109901-02 – SunOS 5.8\_x86: /etc/init.d/network and /sbin/ifparse patch**

4209200 4291034 4299644 4308728 4311938 4382115

■ **109903-03 – SunOS 5.8\_x86: /usr/lib/inet/in.ndpd patch**

4291034 4299644 4308728 4311938 4347223 4386544

■ **109911-01 – SunOS 5.8\_x86: CDE help for Winlst, Rem. Media Mgr. & Workspace Mgr.**

4329353 4329355 4339080

■ **109921-06 – SunOS 5.8\_x86: pcic driver patch**

4243709 4286161 4337039 4341224 4347834 4352356 4352663 4362529 4367607

- **109923-02 – SunOS 5.8\_x86: pcelx, pcser and cs driver patch**
- **86** Solaris 8 2/02: Notas sobre la versión (Edición Intel) Marzo 2002

4090692 4243709 4308863 4308870 4320108 4352663 ■ **109925-03 – SunOS 5.8\_x86: pcata driver patch** 4287520 4303758 4309269 4352663 ■ **109927-02 – SunOS 5.8\_x86: /kernel/drv/pem patch** 4243709 4303863 4332477 4352663 ■ **109929-02 – SunOS 5.8\_x86: pcmem and pcmcia patch** 4243709 4265532 4280422 4303875 4337357 4352663 ■ **109932-02 – CDE 1.4\_x86: sdtimage Patch** 4345373 4396192 ■ **109934-01 – SunOS 5.8\_x86: mv, cp, ln patch** 4264701 ■ **109937-01 – SunOS 5.8\_x86: /usr/bin/diff patch** 4338744 ■ **109952-01 – SunOS 5.8\_x86: jserver buffer overflow** 4352777 ■ **109961-01 – CDE 1.4\_x86: sdtperfmeter patch** 4341412 4290470 4280252 ■ **109991-01 – SunOS 5.8\_x86: /usr/ccs/bin/dis patch** 4015840 4350263 ■ **110020-06 – SunOS 5.8\_x86: JFP install/sysadm messages patch** 4354350 4375794 4405716 4449597 4481597 4512272 ■ **110045-01 – SunOS 5.8\_x86: iswalpha() can't work well in zh.GBK locale** 4355229 ■ **110064-01 – SunOS 5.8\_x86: New features added to install** 4357775 ■ **110069-02 – CDE 1.4\_x86: PDASync patch** 4341358 4335220 4367008 ■ **110076-01 – SunOS 5.8\_x86: /kernel/drv/devinfo patch** 4341354 ■ **110089-02 – CDE 1.4\_x86: DtPower patch** 4354583 4336307 4370067 4372350 4374505 4374554 ■ **110166-02 – SunOS 5.8\_x86: /usr/bin/sed patch** 4287555 4400740

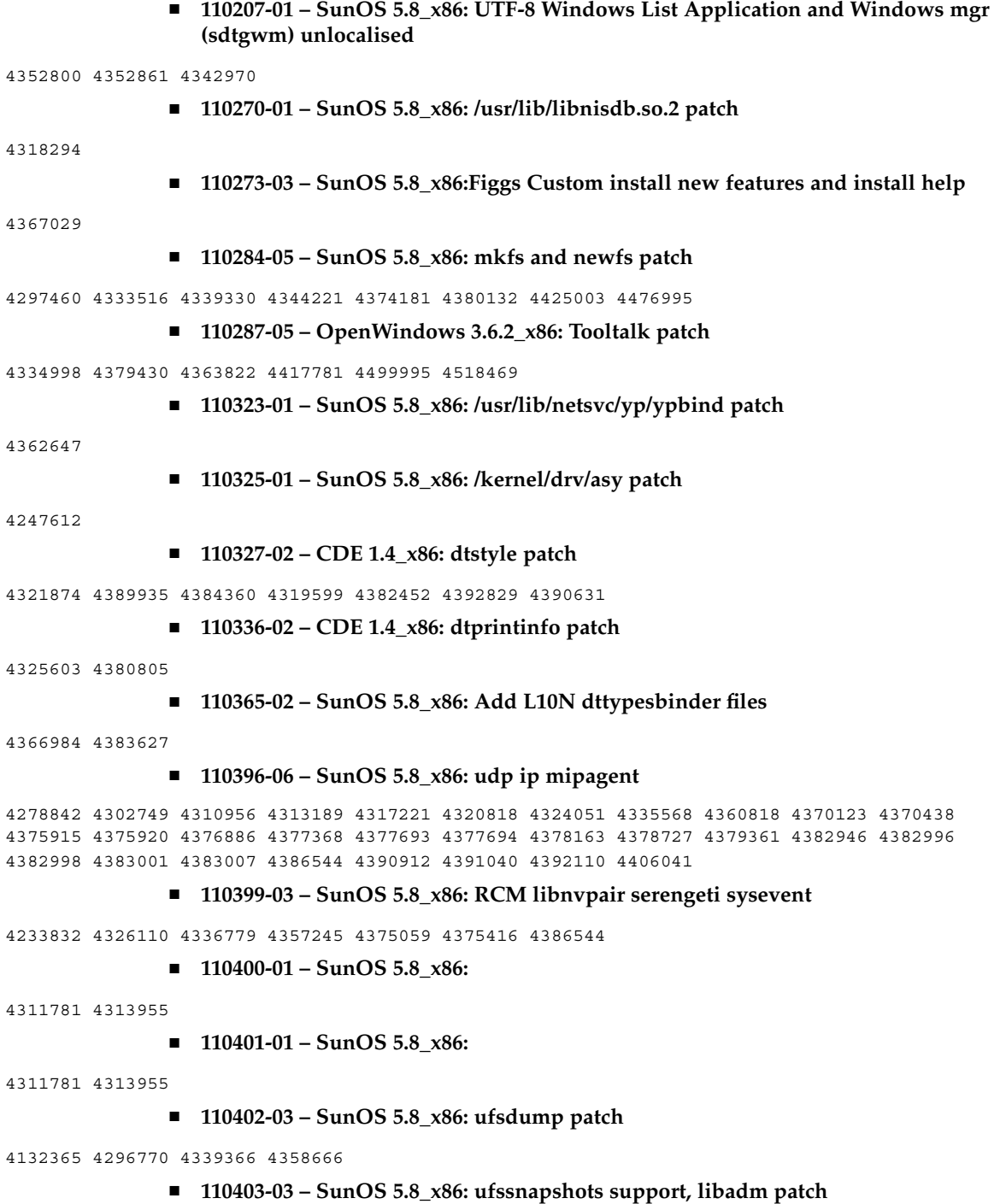

4025718 4296770 4451305

■ **110404-01 – SunOS 5.8\_x86: file systems should support snapshots for online bkups**

4296770

■ **110405-01 – SunOS 5.8\_x86:file systems should support snapshots for online bkups**

4296770

■ **110408-02 – CDE 1.4\_x86: Sdttypes patch**

4313855 4329990 4357804 4365790 4374350

■ **110417-03 – SunOS 5.8\_x86: ATOK12 patch**

4361738 4372858 4384092 4443974

■ **110424-03 – SunOS 5.8\_x86: Japanese font patch**

4349869 4426597 4450211

■ **110429-01 – SunOS 5.8\_x86: New Turkish UTF-8 locale**

4368177

■ **110454-03 – SunOS 5.8\_x86: admintool patch**

4327605 4354306 4509669

■ **110459-02 – SunOS 5.8\_x86: libcurses patch**

4313067 4398331

■ **110462-01 – SunOS 5.8\_x86: ttcompat patch** 

4335144

■ **110504-01 – SunOS 5.8\_x86: Polish locale monetary incorrect**

4380484

■ **110512-03 – SunOS 5.8\_x86: rpc.nisd patch**

4280714 4326943 4411880 4411929

■ **110604-01 – CDE 1.4\_x86: sdtname patch**

4149628 4235799

■ **110606-02 – Motif 2.1.1\_x86 uil patch for Solaris 8\_x86**

4404810 4385838

■ **110610-02 – SunOS 5.8\_x86: cdio.h and commands.h USB patch**

4369151 4458516

■ **110612-01 – SunOS 5.8\_x86: lp.cat postio**

4310788 4329805 4349418 4364900

■ **110616-03 – SunOS 5.8\_x86: sendmail patch**

1119353 1254405 4086468 4304080 4317819 4329124 4329128 4329131 4332599 4344081 4344537 4357054 4361623 4367646 4368934 4374955 4384437 4388375 4402056 4419745 4419827 4462997 4487115 4493726 4497686 ■ **110663-06** – **SunOS** 5.8 x86: ksh patch 4140307 4286837 4356624 4379531 4422293 4446868 4457880 4457987 4473696 ■ **110669-01 – SunOS 5.8\_x86: /usr/sbin/in.telnetd patch** 4366956 4375449 ■ **110671-01 – SunOS 5.8\_x86: usr/sbin/static/rcp patch** 4366956 4375449 ■ **110672-02 – SunOS 5.8\_x86: /kernel/misc/gld patch** 4356664 4467926 ■ **110701-01 – SunOS 5.8\_x86: automount patch** 4341272 ■ **110703-01 – SunOS 5.8\_x86: mknetid patch** 4169796 ■ **110711-01 – SunOS 5.8\_x86: nscd patch** 4159699 ■ **110717-02 – SunOS 5.8\_x86: Solaris Product Registry 3.0 patch** 4366927 4378201 4407526 ■ **110725-01 – SunOS 5.8\_x86: liblayout patch** 4393355 ■ **110746-01 – SunOS 5.8\_x86: toolbox syntax correction** 4391812 4391778 4391779 4391781 ■ **110753-01 – SunOS 5.8\_x86: Uninstaller doesn't come up with error messages** 4389792 ■ **110755-03 – SunOS 5.8\_x86: UR3 new features WBEM updates** ■ **110757-02 – SunOS 5.8\_x86: UR3 new features DCL updates** 4404182 ■ **110759-03 – SunOS 5.8\_x86: UR3 new features SMC updates** 4398894 4404182 ■ **110765-03 – SunOS 5.8\_x86: UR3 new features MGP updates** 4398893 4404182 ■ **110767-03 – SunOS 5.8\_x86: s28\_u4 SUNW0mp update** ■ **110798-02 – SunOS 5.8\_x86:UR4 New msgs and bug fixes**

4389039 4384498 4399740 4420102 ■ **110812-01 – SunOS 5.8\_x86: libnls patch** 4346460 ■ **110814-01 – SunOS 5.8\_x86: libxfn patch** 4346471 ■ **110816-01 – SunOS 5.8\_x86: libmp patch** 4346496 ■ **110818-01 – SunOS 5.8\_x86: apptrace and interceptors patch** 4307470 4344373 ■ **110855-03 – SunOS 5.8\_x86: /usr/lib/rcm/modules/SUNW\_ip\_rcm.so patch** 4373331 4434131 ■ **110865-01 – SunOS 5.8\_x86: Need to back port fixes for SUNW\_PKGLIST** 4402062 ■ **110886-01 – SunOS 5.8\_x86: JFP Solaris Product Registry 3.0 patch** 4405721 ■ **110889-01 – SunOS 5.8\_x86:s28u4\_06,figgs,New and updated message strings** 4406660 4407100 ■ **110897-01 – SunOS 5.8\_x86: /usr/lib/fs/cachefs/mount patch** 4332446 ■ **110899-03 – SunOS 5.8\_x86: csh/pfcsh patch** 4374736 4384080 4402562 4404641 ■ **110902-01 – SunOS 5.8\_x86: /kernel/drv/sgen patch** 4319695 4325990 ■ **110904-02 – SunOS 5.8\_x86: edit, ex, vedit, vi and view patch** 4059978 4320573 4364594 ■ **110906-02 – SunOS 5.8\_x86: /usr/bin/find patch** 4333804 4354572 4445793 ■ **110908-01 – SunOS 5.8\_x86: /usr/include/arpa/inet.h patch** 4345816 ■ **110911-01 – SunOS 5.8\_x86: /usr/lib/fs/ufs/fsck patch** 4225018 ■ **110913-03 – SunOS 5.8\_x86: cfgadm patch**

4301920 4301922 4301984 4387106 4433560 4495168

■ **110915-01 – SunOS 5.8\_x86: /usr/bin/tr patch**

4366964

■ **110917-02 – SunOS 5.8\_x86: /usr/bin/i86/sort and /usr/xpg4/bin/sort patch**

4300461 4303258 4304444 4314724 4330831 4334641 4338929 4343080 4351862 4352007 4357085 4366860 4389764 4404621

■ **110919-03 – SunOS 5.8\_x86: /kernel/drv/openeepr patch**

4334314 4346494 4379810 4401168 4416565 4422498 4434338 4451354 4451879 4453614 4458013 4458210 4459820 4461330 4466463 4467793 4468133 4468450 4470641 4477894 4478393

■ **110935-04 – SunOS 5.8\_x86: pkgtrans, pkgadd, pkgchk and libpkg.a patch**

4025718 4318844 4331907 4378183 4386585 4394391 4451305

■ **110940-01 – SunOS 5.8\_x86: /usr/lib/acct/closewtmp patch**

4352064

■ **110942-02 – SunOS 5.8\_x86: sar and sadc patch**

4026830 4472070

■ **110944-01 – SunOS 5.8\_x86: /usr/bin/tcsh patch**

4384076

■ **110946-04 – SunOS 5.8\_x86: /usr/sbin/syslogd patch**

4309712 4323101 4336917 4337337 4345133 4345785 4353901 4357732 4374785 4385688 4386798 4408797 4413974 4416744 4429942 4463575 4476741 4477565

■ **110952-01 – SunOS 5.8\_x86: /usr/sbin/tar and /usr/sbin/static/tar patch**

4063224

■ **110954-02 – SunOS 5.8\_x86: /usr/kernel/drv/llc2 patch**

4375787 4400795

- **110956-02 – SunOS 5.8\_x86: /kernel/strmod/timod patch**
- 4380632 4453050
	- **110958-02 – SunOS 5.8\_x86: /usr/bin/mailx patch**

4350331 4452732

■ **110959-01 – SunOS 5.8\_x86: /kernel/drv/xsvc and /kernel/drv/xsvc.conf patch**

4400315

■ **110987-02 - SunOS 5.8\_x86: SMC help fix** 

4354567 4366476 4384181

■ **111009-06** – SunOS 5.8\_x86: Update Asia SUNWreg to sync with base changes for **S8UR5**

4410946 4414341 4462592 4518303

- **111015-02 – SunOS 5.8\_x86: /platform/i86pc/kernel/drv/sbpro patch**
- **92** Solaris 8 2/02: Notas sobre la versión (Edición Intel) Marzo 2002

4233143 4317916 4374774 ■ **111017-01 – SunOS 5.8\_x86: /usr/bin/sdiff patch** 4355588 ■ **111024-01 – SunOS 5.8\_x86: /kernel/fs/mntfs patch** 4367486 ■ **111070-01 – SunOS 5.8\_x86: bsmunconv overwrites root cron tab if cu created /tmp/root** 4383308 ■ **111072-01 – SunOS 5.8\_x86: cu patch** 4406722 ■ **111074-01 – SunOS 5.8\_x86: re\_comp header patch** 4345842 ■ **111086-02 – SunOS 5.8\_x86:: /usr/bin/login patch** 4291278 4516885 ■ **111099-01 - SunOS 5.8\_x86: ROC timezone should be avoided for political reasons** 4411173 ■ **111112-01 – SunOS 5.8\_x86: nawk line length limit corrupts patch dependency checking** 4395685 ■ **111142-01** - **SunOS** 5.8\_x86: last doesn't work correctly for more than 256 users **login** 4353938 ■ **111187-02 – SunOS 5.8\_x86: iprb patch** 4137829 4321234 4325890 4375256 4406777 ■ **111194-04 – SunOS 5.8\_x86: Solaris user registration patch** 4364584 4382052 4428154 4457637 4463576 4479455 ■ **111198-01 – SunOS 5.8\_x86: nfs mount of a file > 2GB is impossible** 4389722 ■ **111226-02 -** SunOS 5.8\_x86: tail reserves 2G when reading from a stdin 4348627 4500188 ■ **111233-01 – SunOS 5.8\_x86: patch in.fingerd** 4298915 ■ **111235-01 – SunOS 5.8\_x86: patch finger** 4298986

■ **111264-01 – SunOS 5.8\_x86: patch mdb** 4374045 ■ **111266-01 – SunOS 5.8\_x86: patch who** 4384285 ■ **111268-02 – SunOS 5.8\_x86: /kernel/fs/specfs patch** 1101389 4445656 ■ **111270-03 – SunOS 5.8\_x86: Solaris Management Console patch** 4354567 4394572 4457451 ■ **111276-01 – SunOS 5.8\_x86: New features Solaris 8 Update 5 European** 4437042 ■ **111294-03 – SunOS 5.8\_x86: /usr/lib/libdevinfo.so.1 patch** 4226932 4423315 4461872 ■ **111296-01 – SunOS 5.8\_x86: /usr/bin/i86/pstack patch** 4393386 4399452 4400361 ■ **111298-01 - SunOS 5.8\_x86: /usr/lib/libsendfile.so.1 patch** 4400361 ■ **111300-03 – SunOS 5.8\_x86: PPP patch** 1264523 4098801 4328476 4410142 4419454 4421547 4421548 4421549 4452726 4516011 4517632 ■ **111303-01 – SunOS 5.8\_x86: EDHCP libraries patch** 4247106 4404390 4406599 ■ **111305-01 – SunOS 5.8\_x86: /kernel/misc/nfs\_dlboot patch** 4247106 ■ **111307-03** – **SunOS** 5.8\_x86: boot.bin, bootconf.exe, bootenv.rc and nbp patch 4247106 4300016 4304836 4319500 4321845 4323711 4343780 4344312 4354815 4355798 4401827 4402048 4415432 ■ **111309-01 – SunOS 5.8\_x86: /usr/lib/libmtmalloc.so.1 patch** 4247106 ■ **111311-01 – SunOS 5.8\_x86: /usr/lib/libdhcpagent.so.1 patch** 4247106 ■ **111314-01 – SunOS 5.8\_x86: Viper tools are very slow to load** 4415738 ■ **111318-02 – SunOS 5.8\_x86: /sbin/init and /usr/sbin/init patch** 4350392 4461715 ■ **111320-01 – SunOS 5.8\_x86: /usr/sbin/in.rdisc patch**

4304158 ■ **111322-02 – SunOS 5.8\_x86: klmmod and klmops patch** 4370038 4372812 ■ **111324-01 – SunOS 5.8\_x86: /usr/xpg4/bin/more patch** 4373943 ■ **111326-01 – SunOS 5.8\_x86: /usr/lib/saf/ttymon patch** 4246300 ■ **111328-04 – SunOS 5.8\_x86: libsocket patch** 4316349 4324375 4356490 4464883 ■ **111334-01 – SunOS 5.8\_x86: /kernel/drv/adp patch** 4405440 ■ **111369-01 – SunOS 5.8\_x86: /usr/bin/groups patch** 4423602 ■ **111379-01 – SunOS 5.8\_x86: /kernel/drv/chs patch** 4350990 ■ **111381-01 – solregis\_x86: Japanese message patch** 4449182 ■ **111387-01 – SunOS 5.8\_x86: s28u6 Euro bug fixing** 4466198 4471313 ■ **111394-02 – SunOS 5.8\_x86: /usr/lib/autofs/automountd patch** 4308622 4379906 ■ **111399-01 – SunOS 5.8\_x86: parse\_dynamic\_clustertoc needs to use dynamic\_tests** 4430962 ■ **111401-01 - SunOS 5.8\_x86: KCMS configure tool has a security vulnerability** 4415570 ■ **111432-01 – SunOS 5.8\_x86: /usr/lib/libldap.so.4 patch** 4435628 ■ **111440-01 – SunOS 5.8\_x86: /kernel/fs/tmpfs patch** 4415160 ■ **111472-03 – SunOS 5.8\_x86: mp print filter patch** 4501631 4502970 4505538 4502513 4503472 ■ **111482-01 – OpenWindows 3.6.2\_x86: clock Patch** 4443940

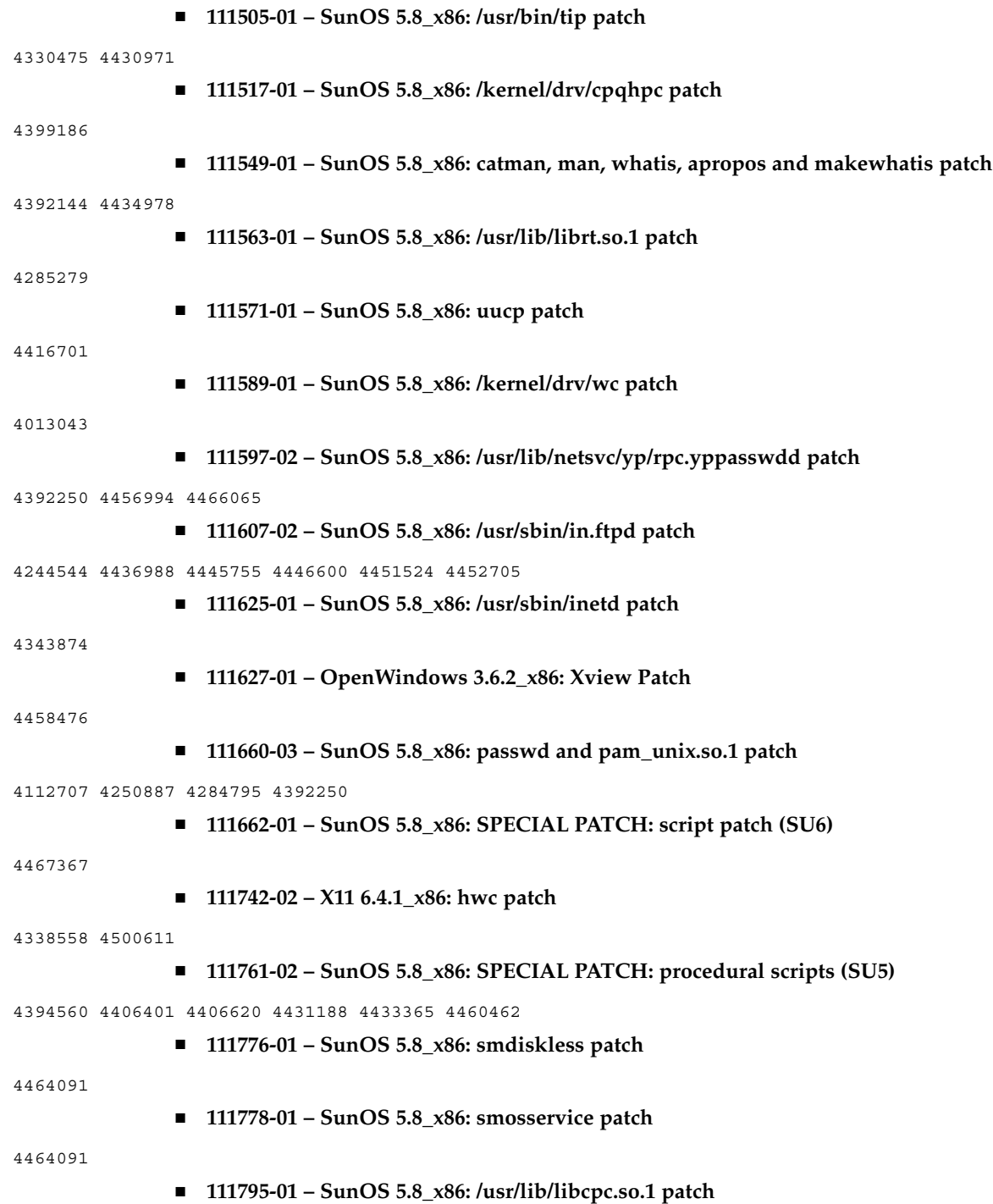

4451120 ■ **111797-03 – SunOS 5.8\_x86: Remote Shared Memory patch** 4446198 4461149 4484229 4519566 ■ **111801-01 – SunOS 5.8\_x86: /usr/include/sys/mhd.h patch** 4405706 ■ **111803-01 – SunOS 5.8\_x86: /usr/lib/rcm/modules/SUNW\_cluster\_rcm.so patch** 4426200 ■ **111805-02 – SunOS 5.8\_x86: /usr/sbin/rem\_drv patch** 4273250 4335834 4461373 ■ **111809-01 – SunOS 5.8\_x86: /usr/lib/adb/devinfo patch** 4335834 ■ **111824-01 – SunOS 5.8\_x86: New features** ■ **111832-01 – SunOS 5.8\_x86: /usr/kernel/drv/dump patch** 4341921 ■ **111845-02 – X11 6.4.1\_x86: xdm patch** 4180129 4470241 ■ **111875-02 – SunOS 5.8\_x86: usr/bin/mail patch** 4452230 4465086 ■ **111882-01 – SunOS 5.8\_x86: /usr/kernel/strmod/telmod patch** 4448655 ■ **111954-04 – SunOS 5.8\_x86: zh\_CN.GB18030 locale support (part 1)** 4502871 4502970 4513275 4515844 ■ **111959-01 – SunOS 5.8\_x86: /usr/lib/nfs/statd patch** 4456871 ■ **112000-01 – SunOS 5.8: SPECIAL PATCH: editable file replacements (SU7)** ■ **112002-01 – SunOS 5.8\_x86: SPECIAL PATCH: replacement CASs (SU7)** ■ **112033-02 – SunOS 5.8\_x86: New locale zh\_CN.GB18030 support (Apply with 111954-xx)** 4503474 4502883 ■ **112040-01 – SunOS 5.8\_x86: usr/bin/ckitem patch** 4466215 4482260 ■ **112051-01 – SunOS 5.8\_x86: ptree patch** 4233996 ■ **112058-01 – SunOS 5.8\_x86: Asian mailx and in.comsat update**

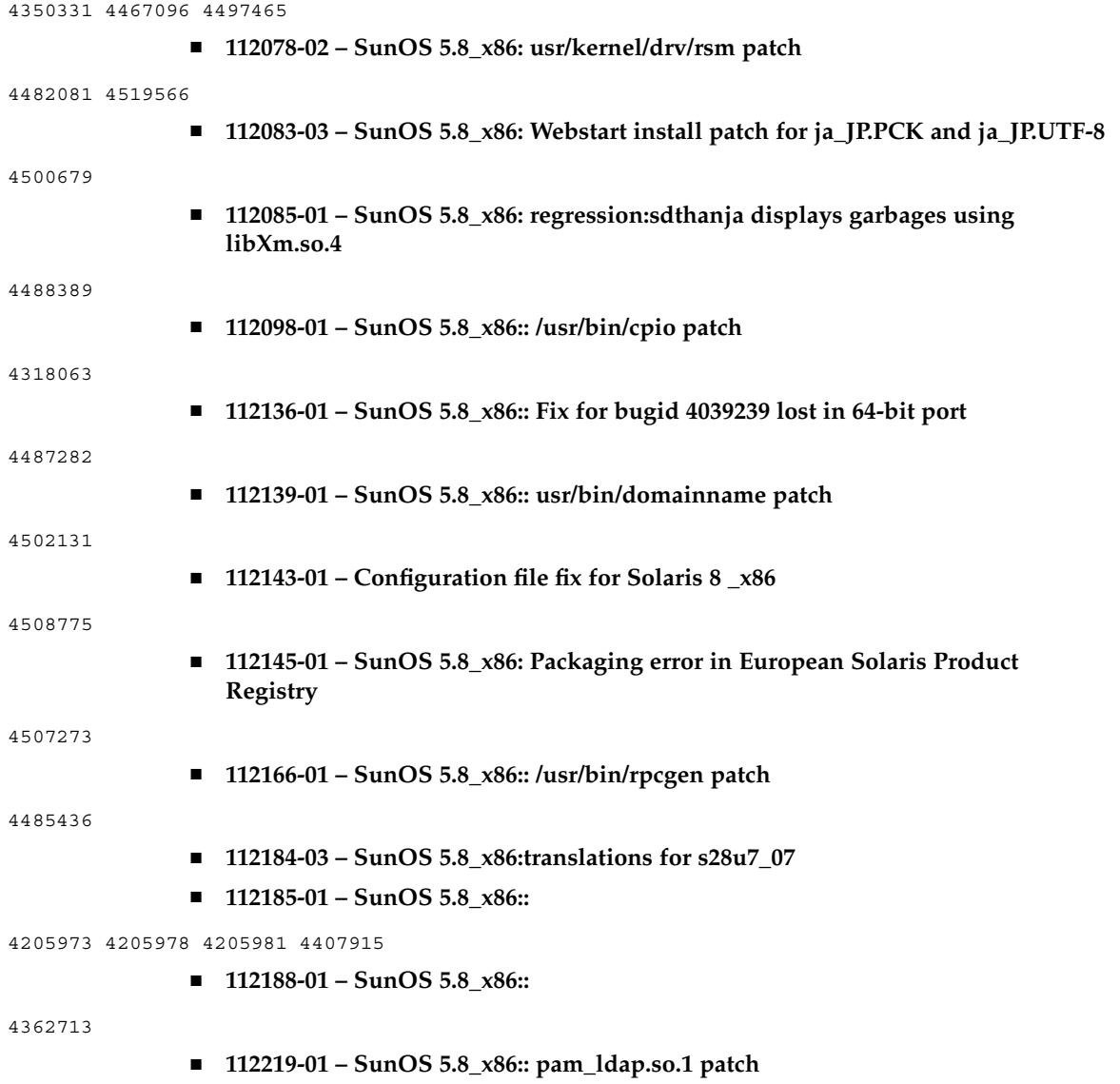

4384816